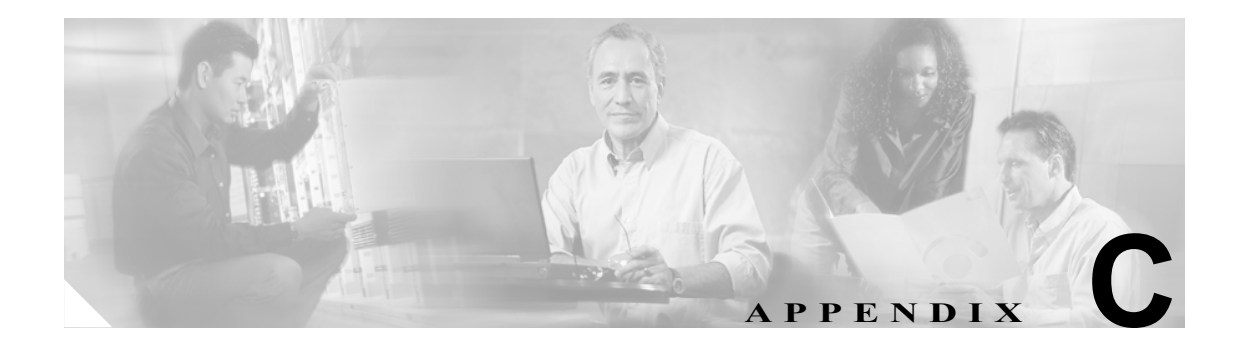

# **Catalyst 3560**スイッチ **show platform** コマンド

この付録では、Catalyst 3560 スイッチ用に作成または変更された **show platform** イネーブル EXEC コマンドについて説明します。これらのコマンドは、インターネットワーキングの問題の診断およ び解決に役立つ情報を表示します。使用する場合には、必ずシスコのテクニカル サポート担当者の 指示に従ってください。

### **show platform acl**

プラットフォームに依存する Access Control List (ACL; アクセス制御リスト) マネージャ情報を表 示するには、**show platform acl** イネーブル EXEC コマンドを使用します。

**show platform acl** {**interface** *interface-id* | **label** *label-number* [**detail**] | **statistic**s *asic-number* | **usage** *asic-number* [**summary**] | **vlan** *vlan-id*} [ | {**begin** | **exclude** | **include**} *expression*]

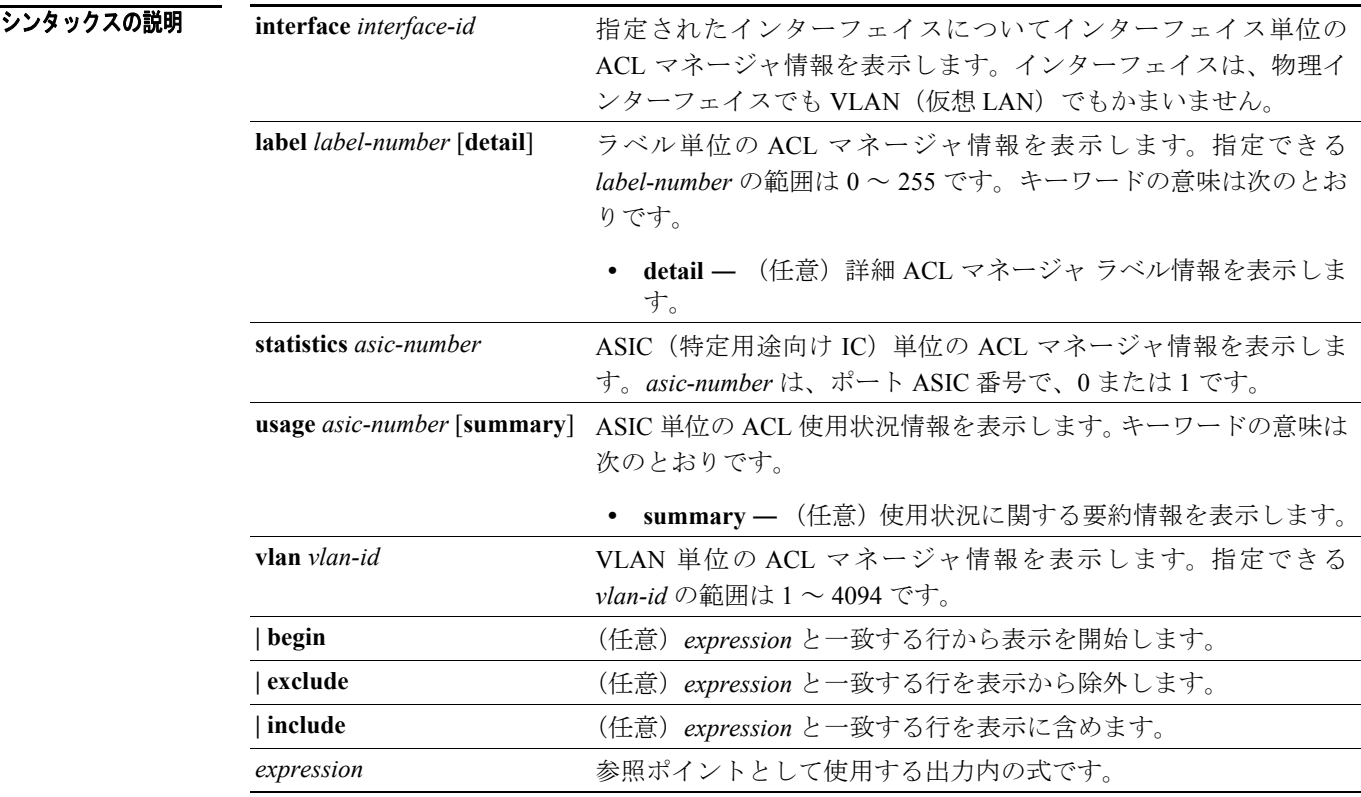

#### コマンド モード イネーブル EXEC

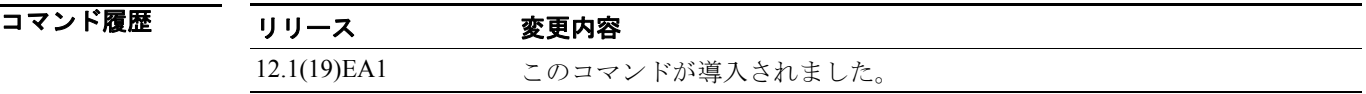

使用上のガイドライン このコマンドは、問題解決のためにテクニカル サポート担当者と直接作業している場合にだけ使用 してください。このコマンドは、テクニカル サポート担当者がこのコマンドの使用を勧めた場合以 外には使用しないでください。

### **show platform backup interface**

Flex Link コンフィギュレーションで使用されるプラットフォームに依存するバックアップ情報を 表示するには、**show platform backup interface** イネーブル EXEC コマンドを使用します。

**show platform backup interface** [*interface-id* | **dummyQ**] [ | {**begin** | **exclude** | **include**} *expression*]

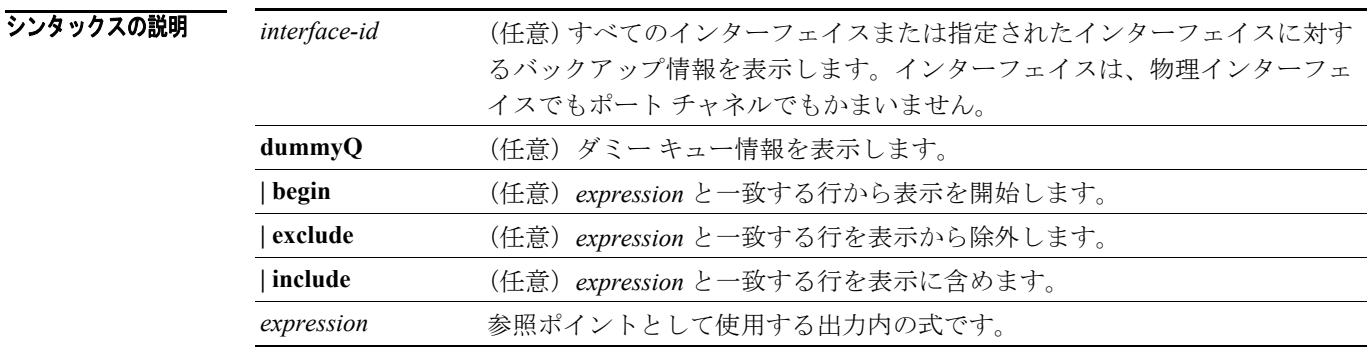

 $\overline{\mathbf{u} \mathbf{v}}$   $\mathbf{v}$   $\mathbf{v}$   $\mathbf{$ 

コマンド履歴 リリース 変更内容 12.2(20)SE このコマンドが導入されました。

使用上のガイドライン このコマンドは、問題解決のためにテクニカル サポート担当者と直接作業している場合にだけ使用 してください。このコマンドは、テクニカル サポート担当者がこのコマンドの使用を勧めた場合以 外には使用しないでください。

# **show platform configuration**

プラットフォームに依存する設定マネージャ関連情報を表示するには、**show platform configuration** イネーブル EXEC コマンドを使用します。

**show platform configuration** {**config-output** | **default** | **running** | **startup**} [ **|** {**begin** | **exclude** | **include**} *expression*]

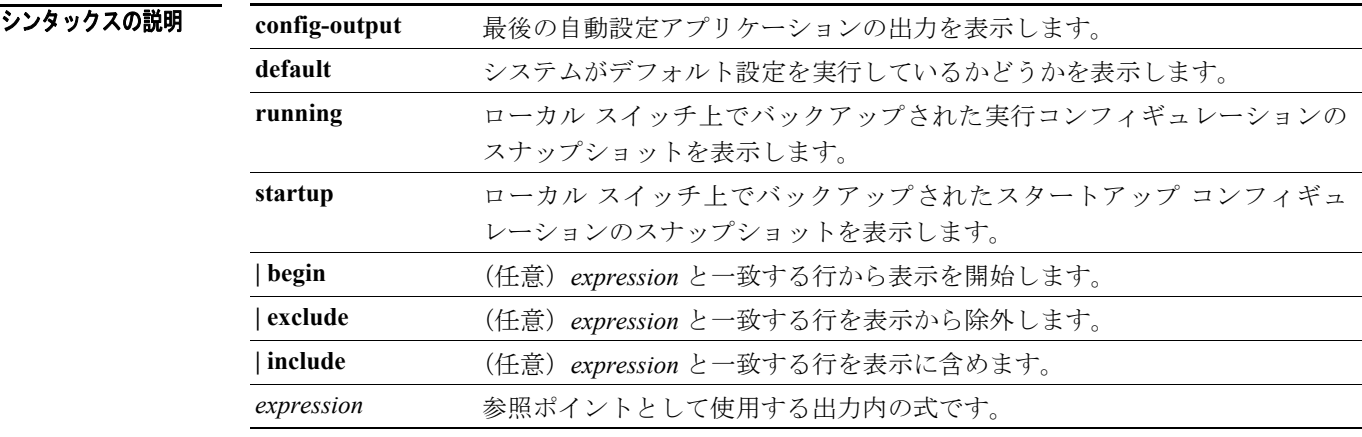

 $\overline{\mathbf{u} \mathbf{v}}$ 

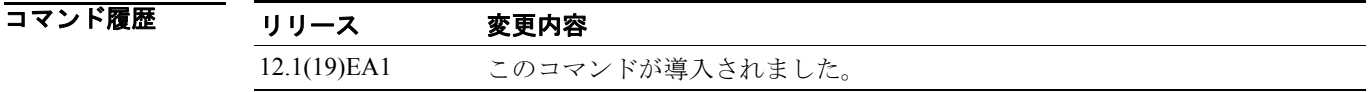

使用上のガイドライン このコマンドは、問題解決のためにテクニカル サポート担当者と直接作業している場合にだけ使用 してください。このコマンドは、テクニカル サポート担当者がこのコマンドの使用を勧めた場合以 外には使用しないでください。

### **show platform etherchannel**

プラットフォームに依存する EtherChannel 情報を表示するには、**show platform etherchannel** イネー ブル EXEC コマンドを使用します。

**show platform etherchannel** {**flags** | **time-stamps**} [ **|** {**begin** | **exclude** | **include**} *expression*]

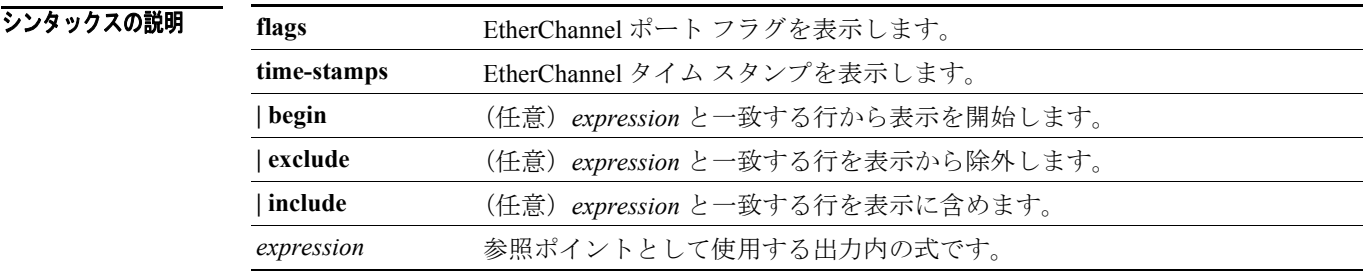

コマンド モード イネーブル EXEC

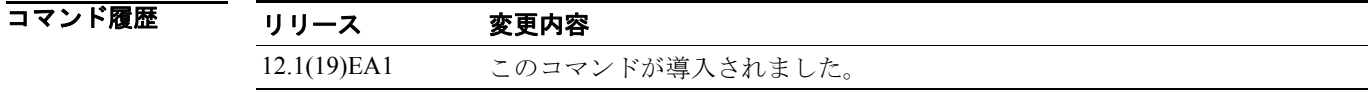

使用上のガイドライン このコマンドは、問題解決のためにテクニカル サポート担当者と直接作業している場合にだけ使用 してください。このコマンドは、テクニカル サポート担当者がこのコマンドの使用を勧めた場合以 外には使用しないでください。

### **show platform forward**

インターフェイスでハードウェアが指定されたパラメータに一致するフレームを転送する方法を 指定するには、**show platform forward** イネーブル EXEC コマンドを使用します。

**show platform forward** *interface-id* [**vlan** *vlan-id*] *src-mac dst-mac* [*l3protocol-id*] [**ipv6** | **sap** | **snap**] [**cos** *cos*] [**ip** *src-ip dst-ip* [**frag** *field*] [**dscp** *dscp*] {*l4protocol-id |* **icmp** *icmp-type icmp-code |* **igmp** *igmp-version igmp-type |* **sctp** *src-port dst-port* | **tcp** *src-port dst-port flags |* **udp** *src-port dst-port*]} [ **|** {**begin** | **exclude** | **include**} *expression*]

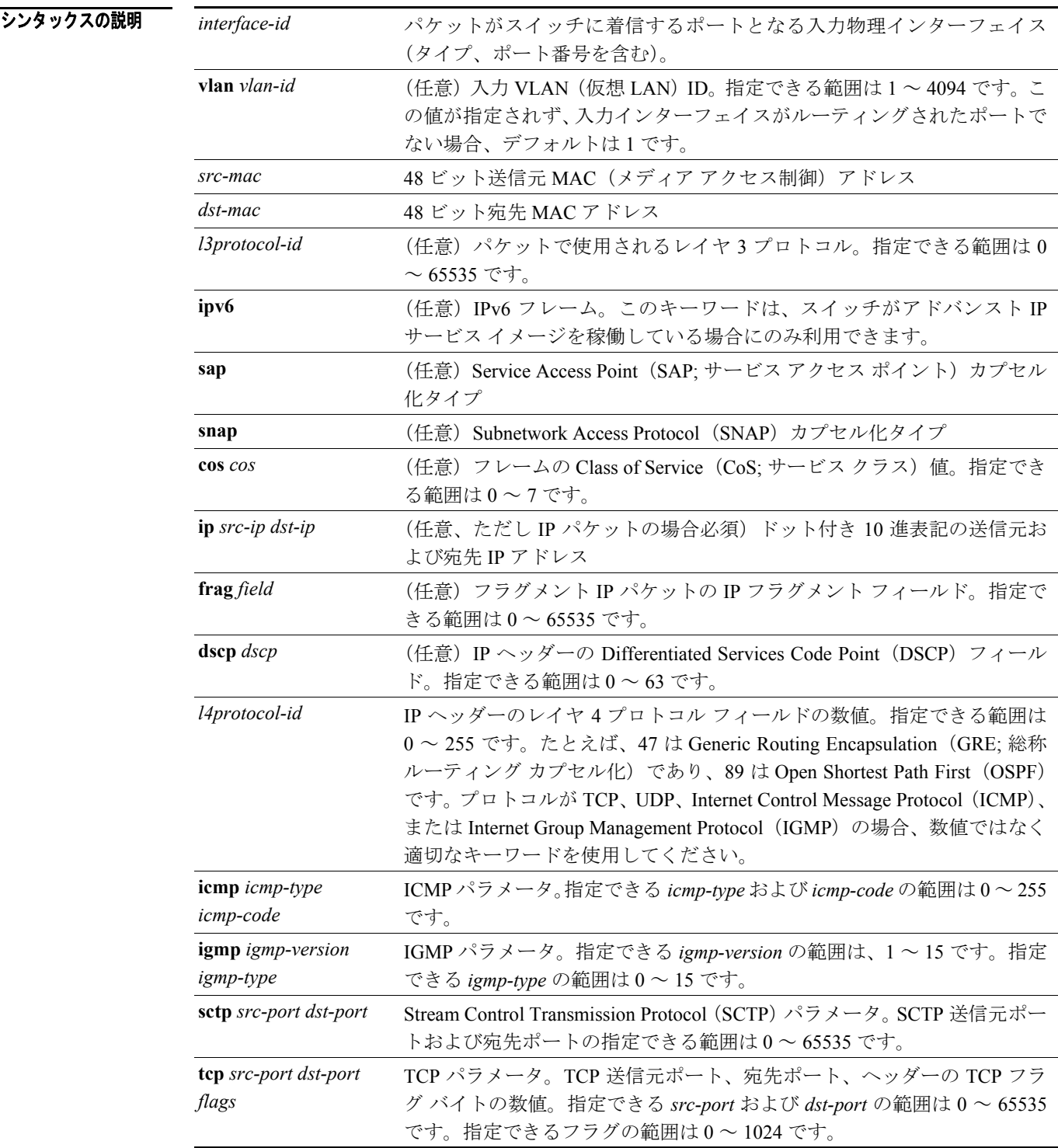

**Catalyst 3560** スイッチ コマンド リファレンス

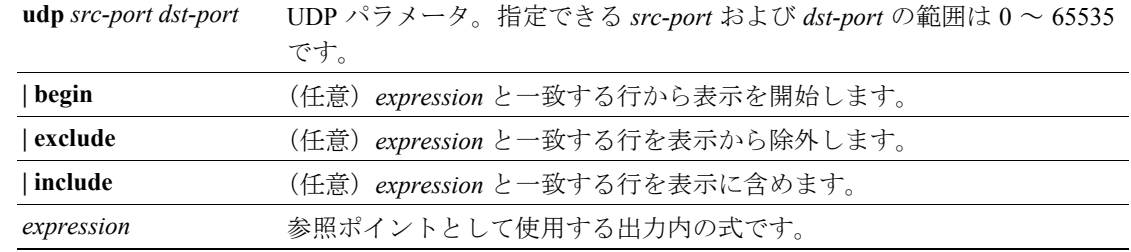

 $\overline{\mathbf{u} \mathbf{v}}$ 

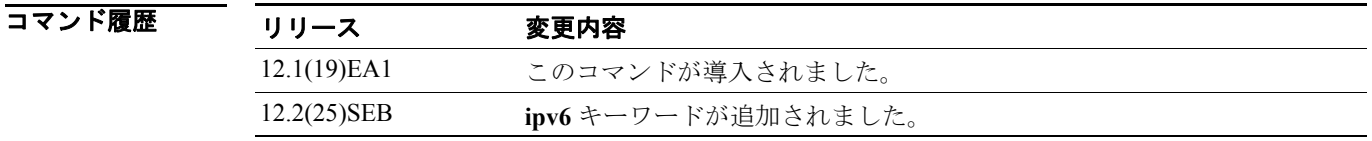

使用上のガイドライン このコマンドは、問題解決のためにテクニカル サポート担当者と直接作業している場合にだけ使用 してください。このコマンドは、テクニカル サポート担当者がこのコマンドの使用を勧めた場合以 外には使用しないでください。

> 文字列では、大文字と小文字が区別されます。たとえば、**| exclude output** と入力した場合、*output* を含む行は表示されませんが、*Output* を含む行は表示されます。

**例 また show platform forward** コマンドの出力表示およびその意味の例については、このリリースに対応す るソフトウェア コンフィギュレーション ガイドの「Troubleshooting」の章を参照してください。

## **show platform frontend-controller**

フロントエンド コントローラ マネージャとその従属アプリケーションのカウンタおよびステータ ス情報、およびフロントエンド コントローラのハードウェアおよびソフトウェア情報を表示するに は、**show platform frontend-controller** イネーブル EXEC コマンドを使用します。

**show platform frontend-controller** {**buffer** | **generic** | **manager** *number*| **subordinate** *number |* **version** *number*} [ **| {begin | exclude** | **include**} *expression*]

このコマンドは、Catalyst 3560G-48TS、3560G-48PS、3560G-24TS、および 3560G-24PS スイッチで のみサポートされています。

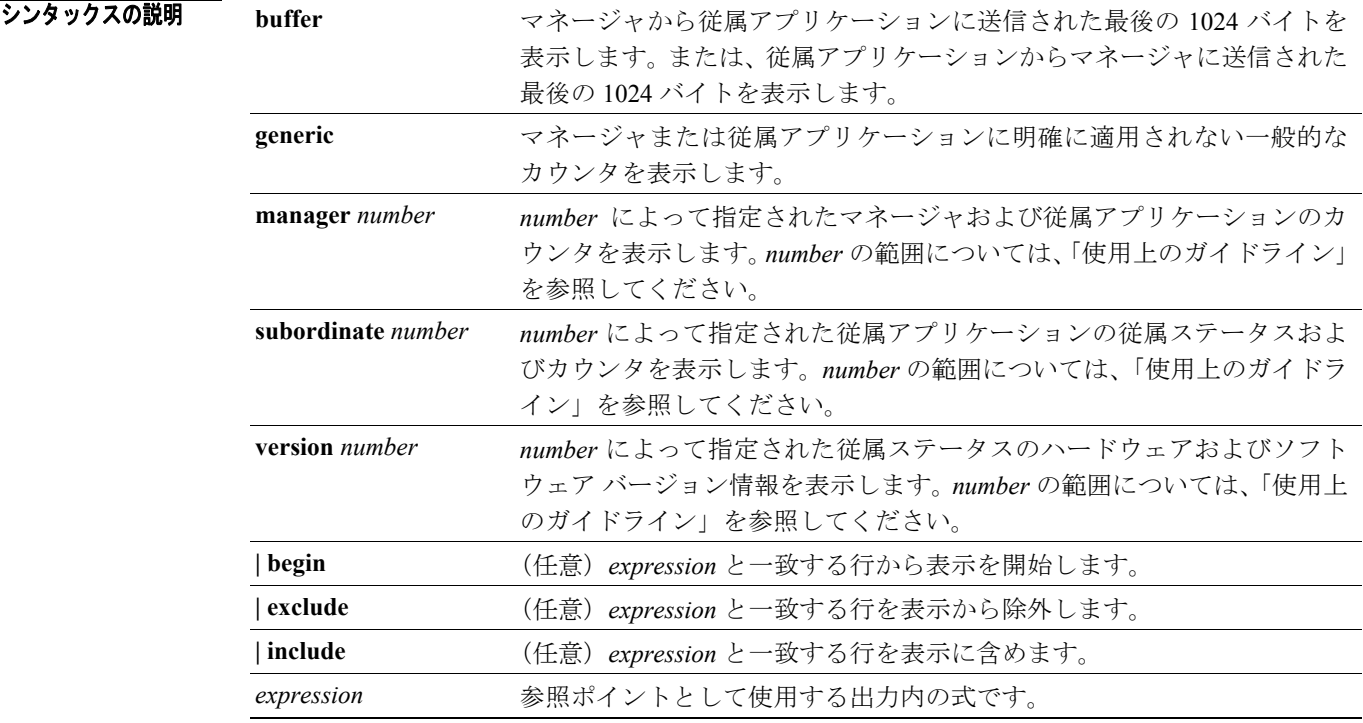

#### コマンド モード イネーブル EXEC

#### コマンド履歴 リリース 変更内容 12.2(20)SE3 このコマンドが導入されました。

使用上のガイドライン Catalyst 3560G-48TS および 3560G-48PS スイッチでは、subordinate number の範囲は 0 ~ 2 です。

Catalyst 3560G-24TS および 3560G-24PS スイッチでは、subordinate number の範囲は 0 ~ 1 です。

このコマンドは、問題解決のためにテクニカル サポート担当者と直接作業している場合にだけ使用 してください。このコマンドは、テクニカル サポート担当者がこのコマンドの使用を勧めた場合以 外には使用しないでください。

### **show platform ip igmp snooping**

プラットフォームに依存する Internet Group Management Protocol (IGMP) スヌーピング情報を表示 するには、**debug platform ip igmp snooping** イネーブル EXEC コマンドを使用します。

**show platform ip igmp snooping** {**all** | **control** [**di**] | **counters** | **flood** [**vlan** *vlan-id*] | **group** *ip-address*  | **hardware** | **retry** [**count** | **local** [**count**] | **remote** [**count**]]} [ **|** {**begin** | **exclude** | **include**} *expression*]

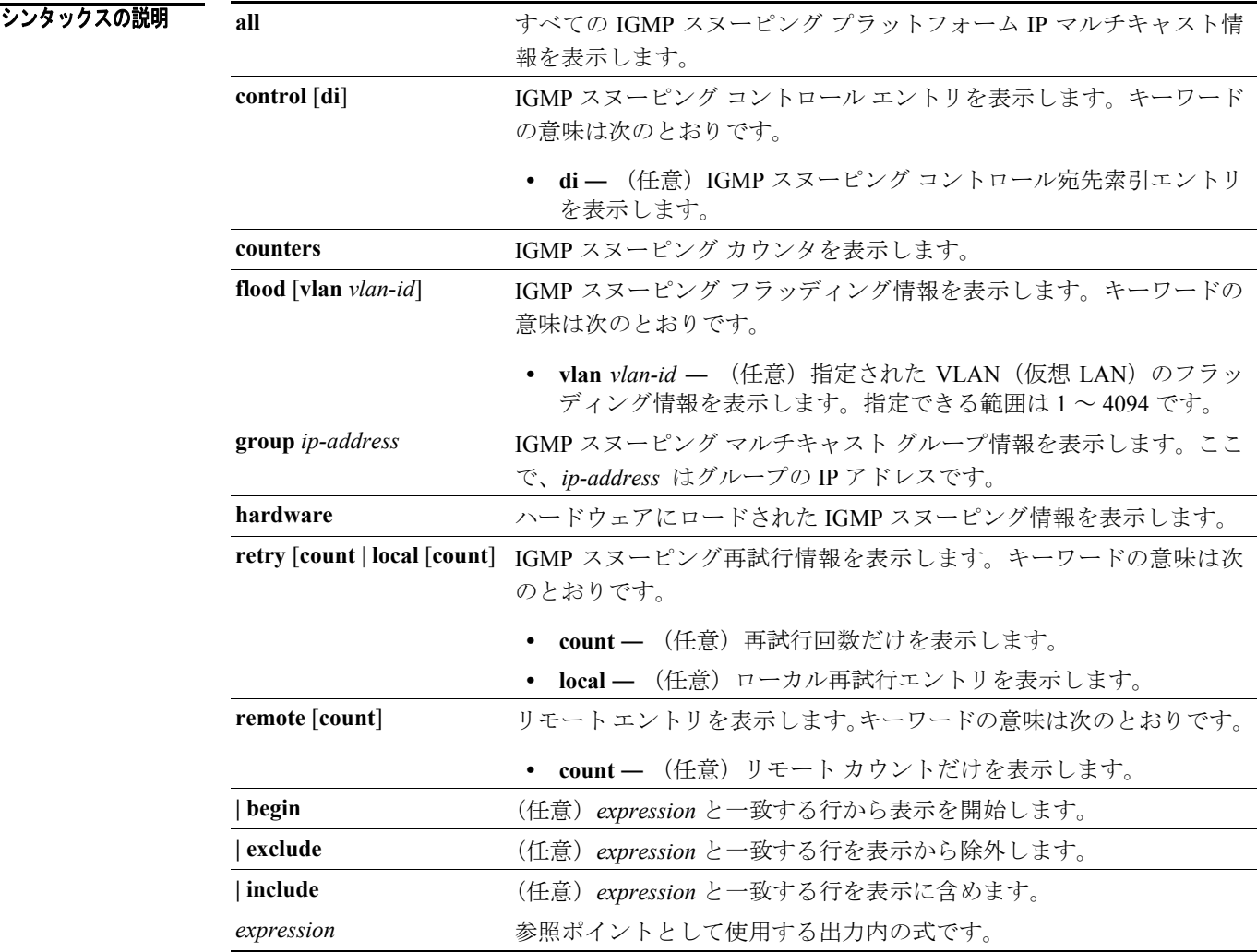

#### コマンド モード イネーブル EXEC

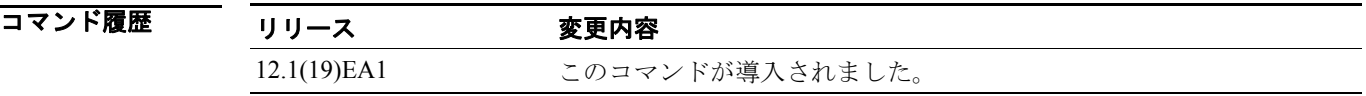

使用上のガイドライン このコマンドは、問題解決のためにテクニカル サポート担当者と直接作業している場合にだけ使用 してください。このコマンドは、テクニカル サポート担当者がこのコマンドの使用を勧めた場合以 外には使用しないでください。

### **show platform ip multicast**

プラットフォームに依存する IP マルチキャスト テーブルおよび他の情報を表示するには、**show platform ip multicast** イネーブル EXEC コマンドを使用します。

**show platform ip multicast** {**acl-full-info| counters** | **groups** | **hardware** [**detail**] | **interfaces** | **locks** | **mdfs-routes** | **mroute-retry** | **retry** | **trace**} [ **|** {**begin** | **exclude** | **include**} *expression*]

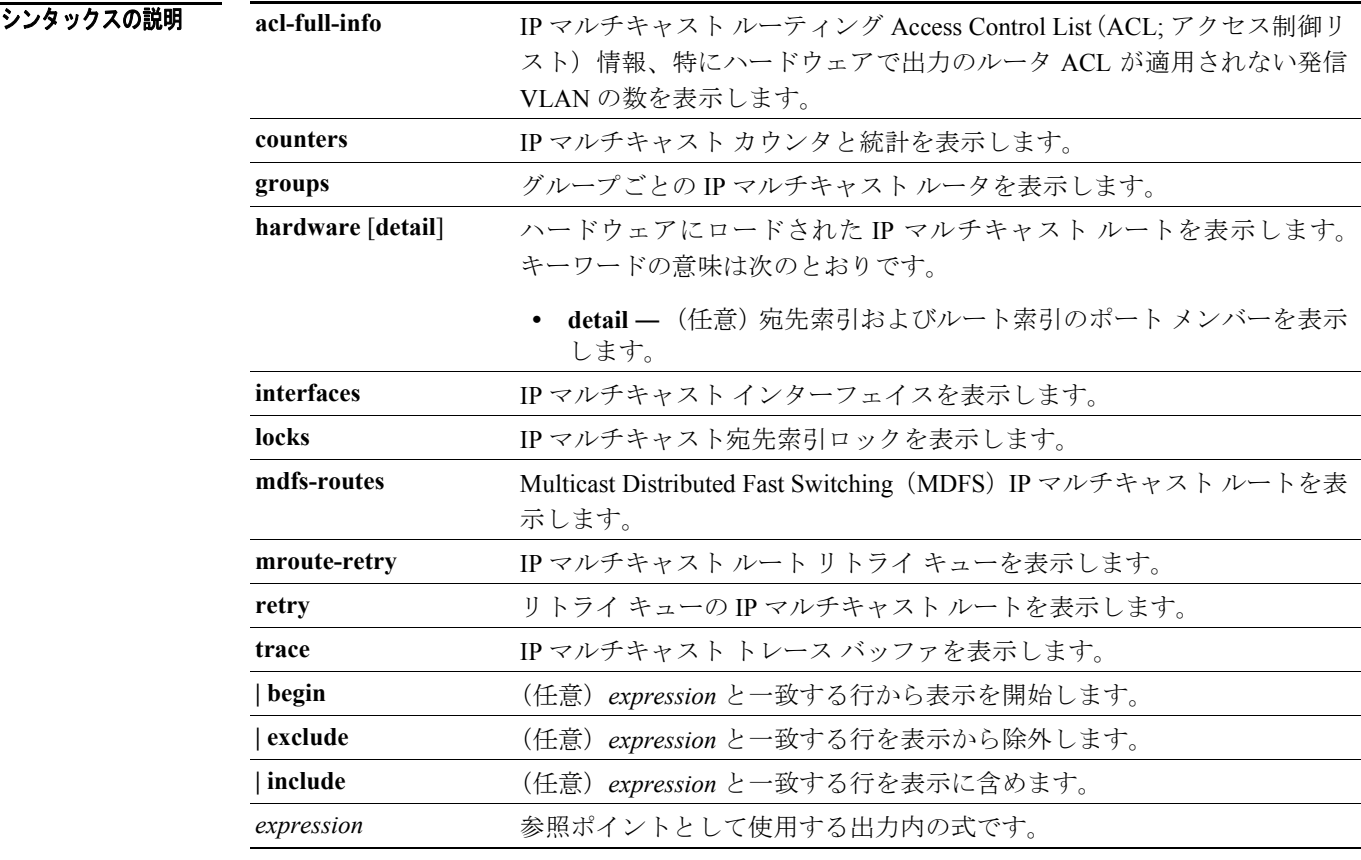

#### コマンドモード イネーブル EXEC

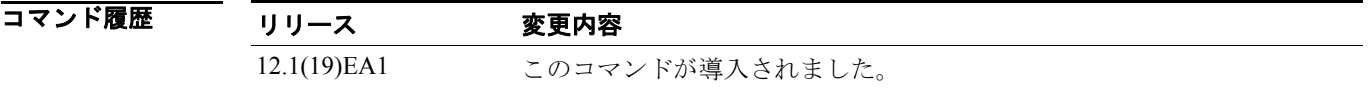

使用上のガイドライン このコマンドは、問題解決のためにテクニカル サポート担当者と直接作業している場合にだけ使用 してください。このコマンドは、テクニカル サポート担当者がこのコマンドの使用を勧めた場合以 外には使用しないでください。

### **show platform ip unicast**

プラットフォームに依存する IP ユニキャスト ルーティング情報を表示するには、**show platform ip unicast** イネーブル EXEC コマンドを使用します。

#### **show platform ip unicast** {**adjacency** | **cef-idb** | **counts** | **dhcp** | **failed** {**adjacency** | **arp** [*A.B.C.D*] | **route**} | **loadbalance** | **mpaths** | **proxy** | **route** | **standby** | **statistics** | **table** | **trace**} [ **|** {**begin** | **exclude** | **include**} *expression*]

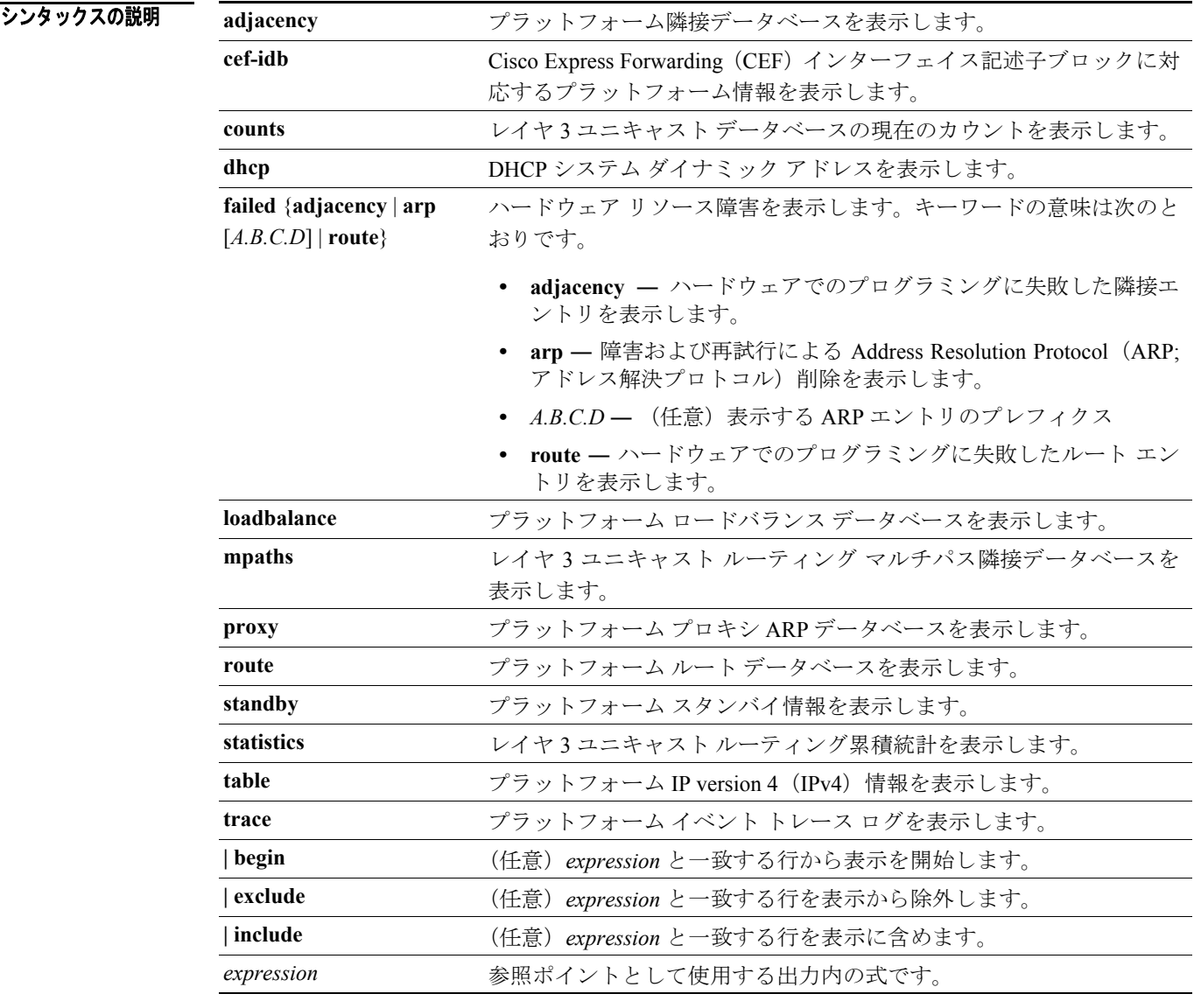

#### コマンドモード イネーブル EXEC

#### コマンド履歴

リリース 変更内容 12.1(19)EA1 このコマンドが導入されました。 使用上のガイドライン このコマンドは、問題解決のためにテクニカル サポート担当者と直接作業している場合にだけ使用 してください。このコマンドは、テクニカル サポート担当者がこのコマンドの使用を勧めた場合以 外には使用しないでください。

> 文字列では、大文字と小文字が区別されます。たとえば、**| exclude output** と入力した場合、*output* を含む行は表示されませんが、*Output* を含む行は表示されます。

#### **show platform ip unicast vrf compaction**

圧縮要求キューおよび圧縮ステータスを表示するには、**show platform ip unicast vrf compaction** イ ネーブル EXEC コマンドを使用します。

**show platform ip unicast vrf compaction** [ **| {begin | exclude | include}** *expression*]

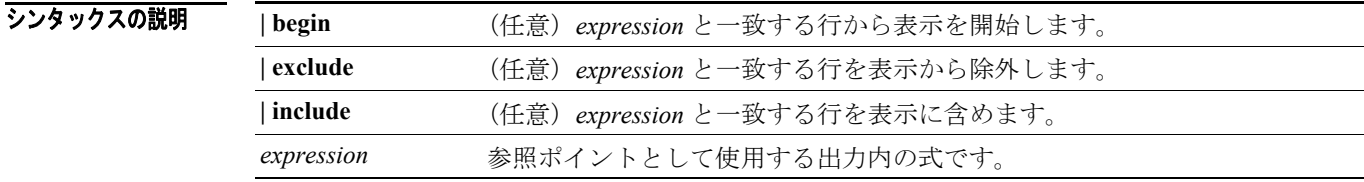

コマンド モード イネーブル EXEC

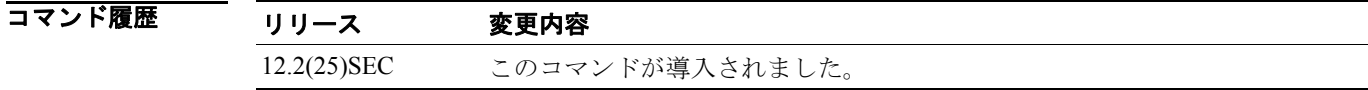

使用上のガイドライン このコマンドは、問題解決のためにテクニカル サポート担当者と直接作業している場合にだけ使用 してください。このコマンドは、テクニカル サポート担当者がこのコマンドの使用を勧めた場合以 外には使用しないでください。

# **show platform ip unicast vrf tcam-label**

PBR および VRF-Lite ラベルと、PBR で使用されているラベルの数を表示するには、**show platform ip unicast vrf tcam-label** イネーブル EXEC コマンドを使用します。

**show platform ip unicast vrf tcam-label** [ **| {begin | exclude | include}** *expression*]

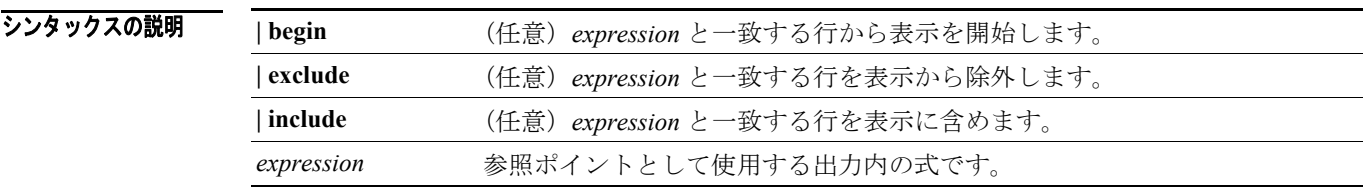

コマンドモード イネーブル EXEC

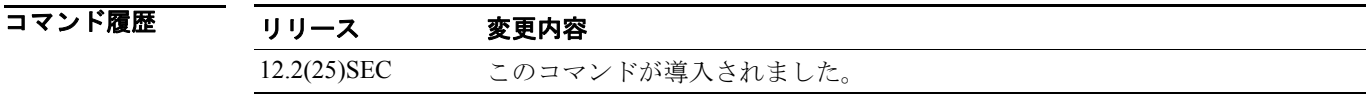

使用上のガイドライン このコマンドは、問題解決のためにテクニカル サポート担当者と直接作業している場合にだけ使用 してください。このコマンドは、テクニカル サポート担当者がこのコマンドの使用を勧めた場合以 外には使用しないでください。

### **show platform ipv6 unicast**

プラットフォームに依存する IPv6 ユニキャスト ルーティング情報を表示するには、**show platform ipv6 unicast** イネーブル EXEC コマンドを使用します。このコマンドは、スイッチがアドバンスト IP サービス イメージを稼働している場合にのみ利用できます。

**show platform ipv6 unicast** {**adjacency** [*ipv6-prefix*] | **backwalk** {**adjacency** | **loadbalance**} | **compress**  *ipv6-prefix/prefix length* | **interface** | **loadbalance** | **mpath** | **retry** {**adjacency** | **route**} | **route**  [*ipv6-prefix/prefix length |* **tcam**] [**detail**] **| statistics** | **table** [**detail**] | **trace**} [**|** {**begin** | **exclude** | **include**} *expression*]

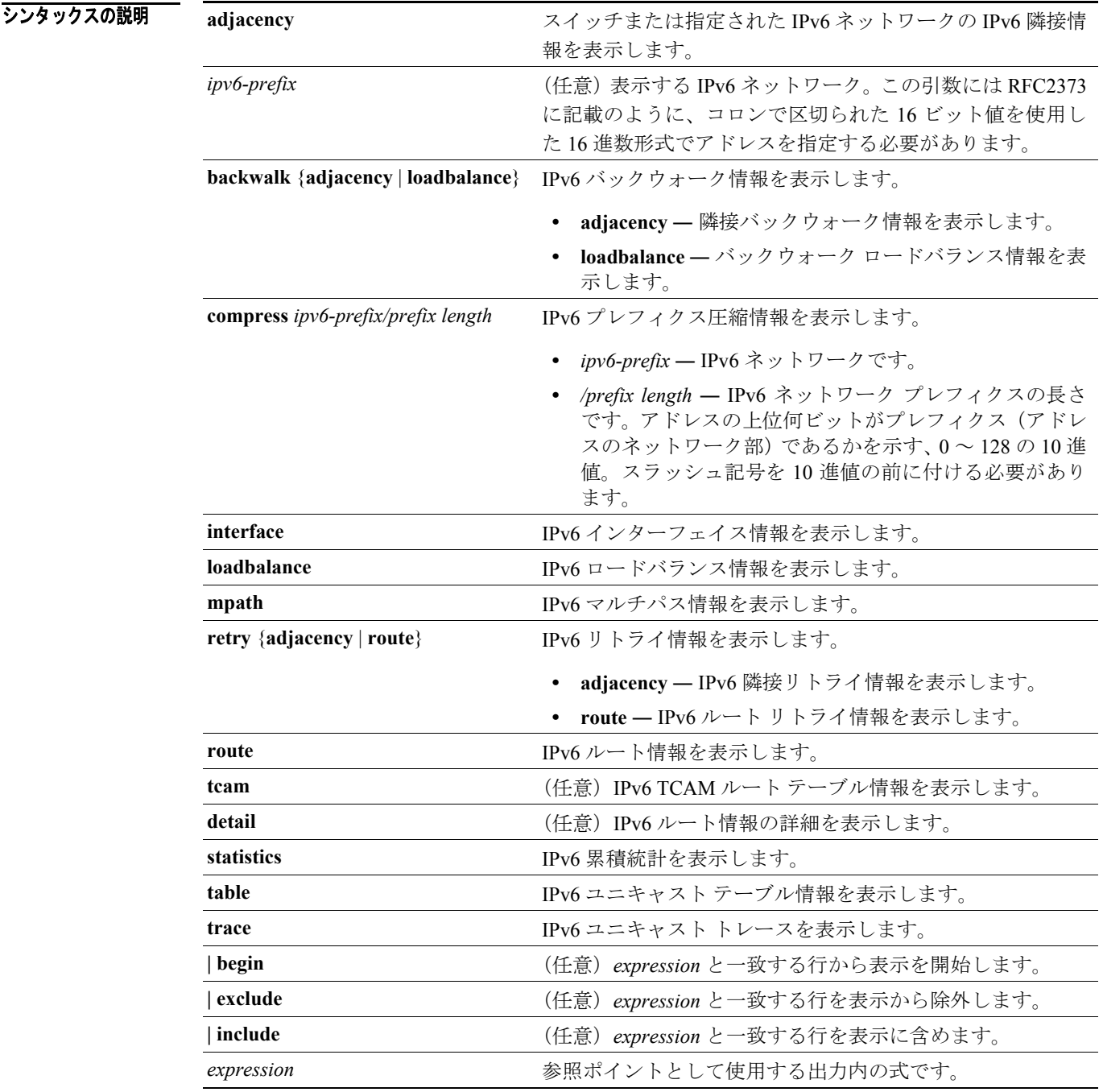

コマンドモード イネーブル EXEC

**Catalyst 3560** スイッチ コマンド リファレンス

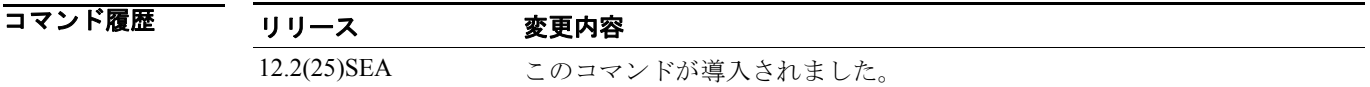

使用上のガイドライン このコマンドは、問題解決のためにテクニカル サポート担当者と直接作業している場合にだけ使用 してください。このコマンドは、テクニカル サポート担当者がこのコマンドの使用を勧めた場合以 外には使用しないでください。

### **show platform layer4op**

プラットフォームに依存するレイヤ 4 オペレータ情報を表示するには、**show platform layer4op** イ ネーブル EXEC コマンドを使用します。

**show platform layer4op** {**acl** | **pacl** [*port-asic*] | **qos** [*port-asic*]} {**and-or** | **map** | **or-and** | **vcu**} [ **|** {**begin** | **exclude** | **include**} *expression*]

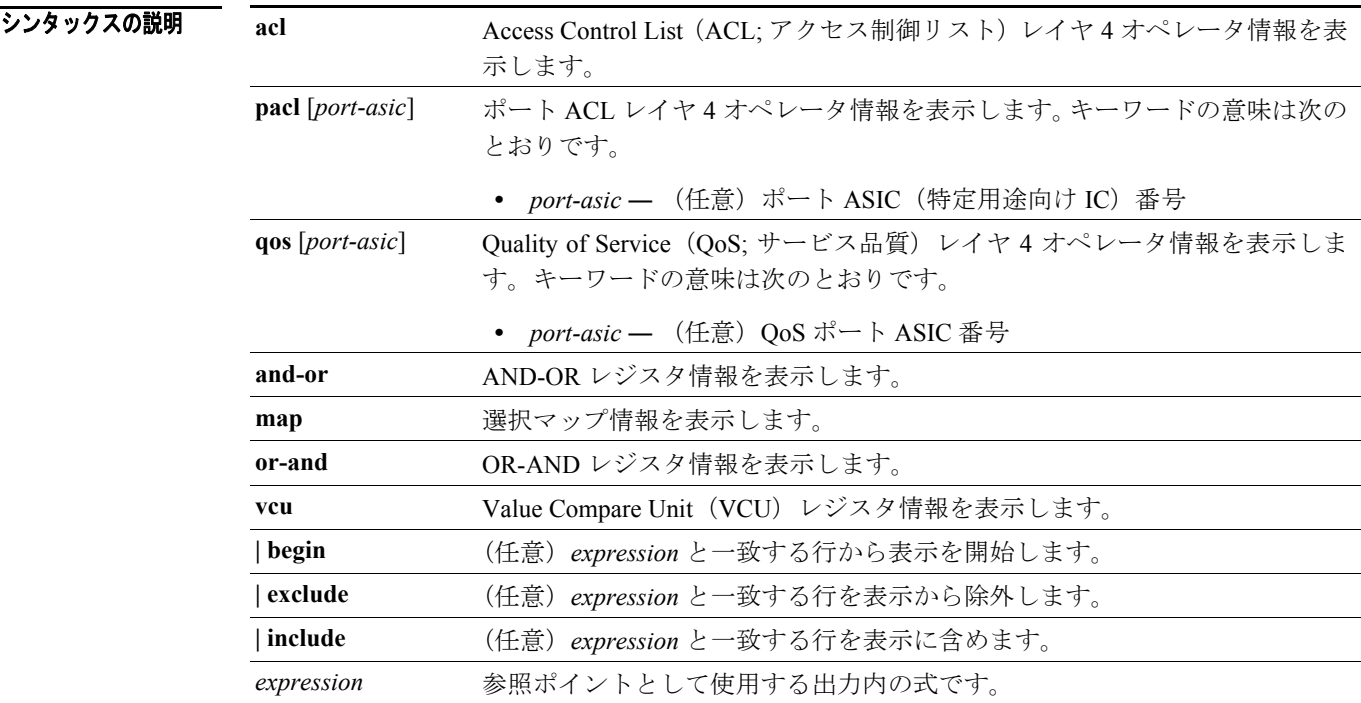

#### コマンド モード イネーブル EXEC

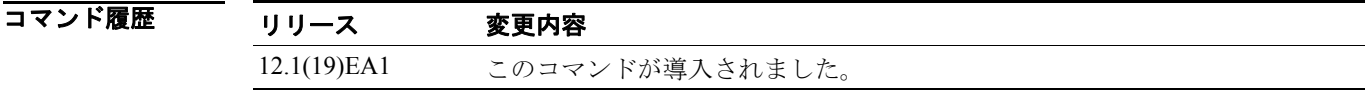

使用上のガイドライン このコマンドは、問題解決のためにテクニカル サポート担当者と直接作業している場合にだけ使用 してください。このコマンドは、テクニカル サポート担当者がこのコマンドの使用を勧めた場合以 外には使用しないでください。

### **show platform mac-address-table**

プラットフォームに依存する MAC (メディア アクセス制御)アドレス テーブル情報を表示するに は、**show platform mac-address-table** イネーブル EXEC コマンドを使用します。

**show platform mac-address-table** [**aging-array** | **hash-table** | **mac-address** *mac-address*] [**vlan**  *vlan-id*]] [ **|** {**begin** | **exclude** | **include**} *expression*]

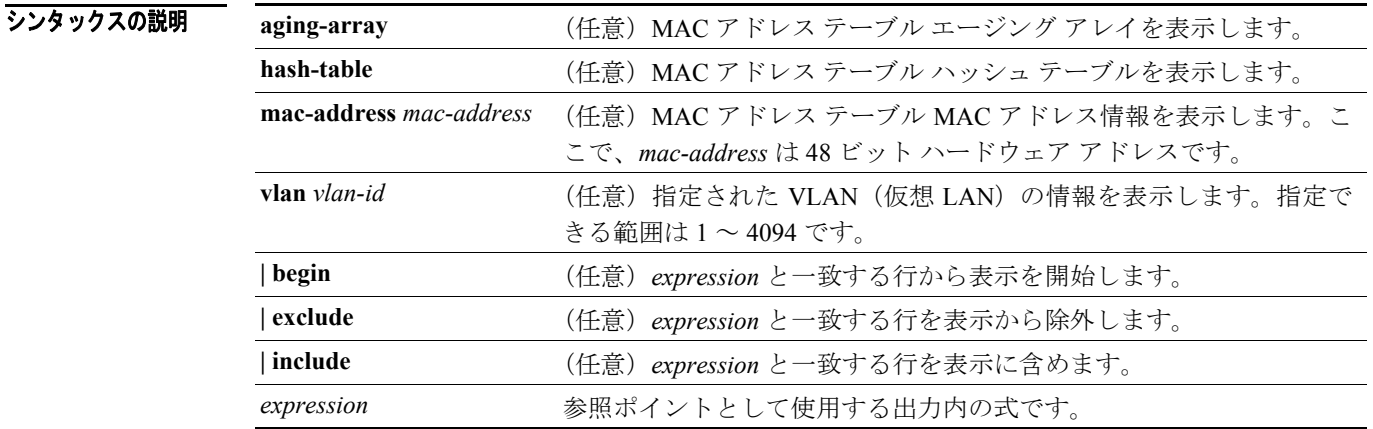

コマンド モード イネーブル EXEC

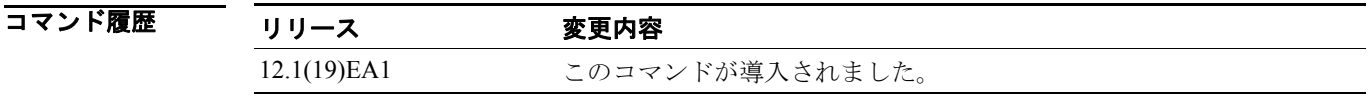

使用上のガイドライン このコマンドは、問題解決のためにテクニカル サポート担当者と直接作業している場合にだけ使用 してください。このコマンドは、テクニカル サポート担当者がこのコマンドの使用を勧めた場合以 外には使用しないでください。

# **show platform messaging**

プラットフォームに依存するアプリケーションおよびパフォーマンス メッセージ情報を表示する には、**show platform messaging** イネーブル EXEC コマンドを使用します。

**show platform messaging** {**application** [**incoming** | **outgoing** | **summary**] | **hiperf** [*class-number*]} [ | {**begin** | **exclude** | **include**} *expression*]

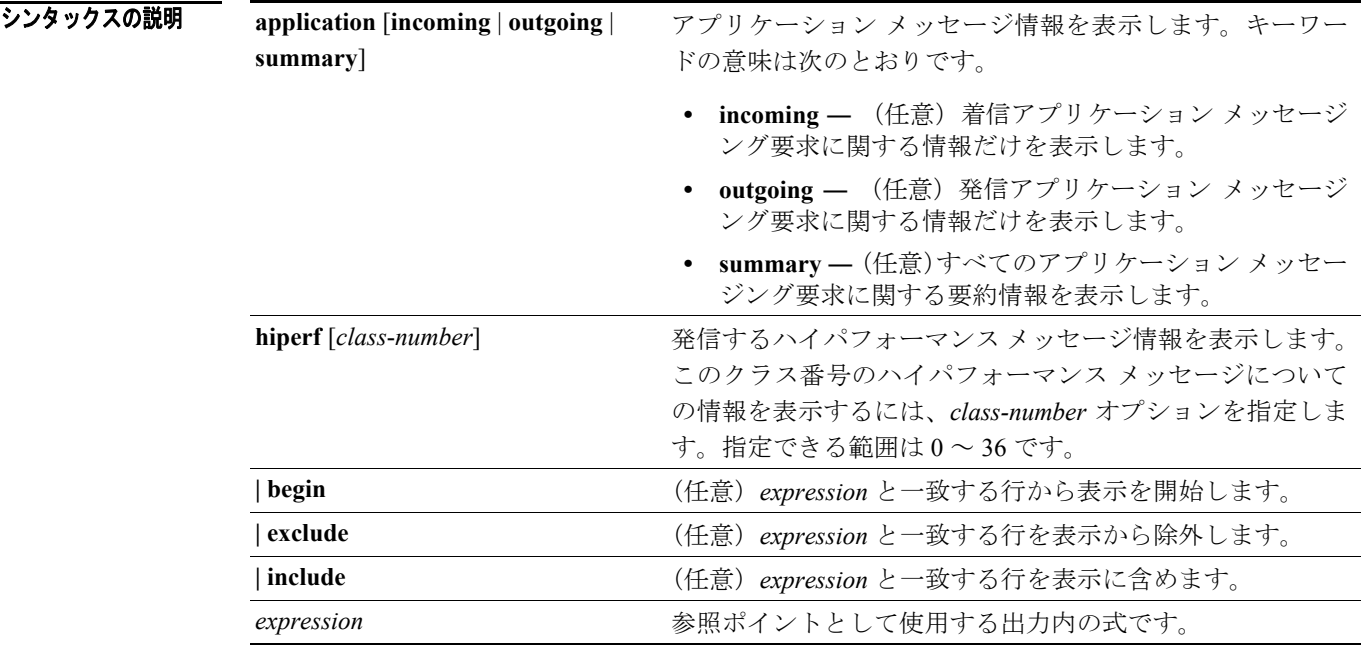

コマンドモード イネーブル EXEC

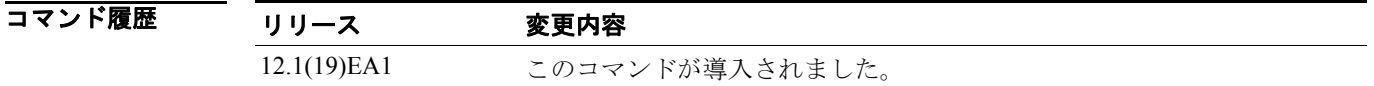

使用上のガイドライン このコマンドは、問題解決のためにテクニカル サポート担当者と直接作業している場合にだけ使用 してください。このコマンドは、テクニカル サポート担当者がこのコマンドの使用を勧めた場合以 外には使用しないでください。

# **show platform monitor**

プラットフォームに依存する Switched Port Analyzer (SPAN; スイッチド ポート アナライザ)情報 を表示するには、**show platform monitor** イネーブル EXEC コマンドを使用します。

**show platform monitor** [**session** *session-number*] [ **|** {**begin** | **exclude** | **include**} *expression*]

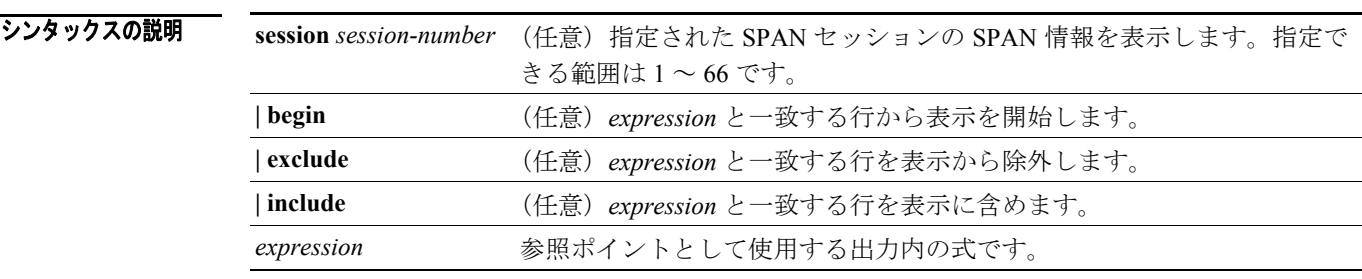

 $\overline{\mathbf{u} \mathbf{v}}$   $\mathbf{v}$   $\mathbf{v}$   $\mathbf{$ 

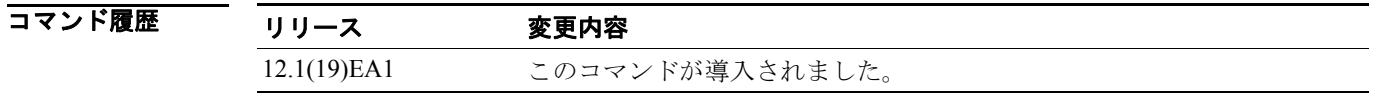

使用上のガイドライン このコマンドは、問題解決のためにテクニカル サポート担当者と直接作業している場合にだけ使用 してください。このコマンドは、テクニカル サポート担当者がこのコマンドの使用を勧めた場合以 外には使用しないでください。

### **show platform mvr table**

プラットフォームに依存する Multicast VLAN Registration (MVR) Multi-Expansion Descriptor (MED) グループ マッピング テーブルを表示するには、**show platform mvr table** イネーブル EXEC コマン ドを使用します。

**show platform mvr table** [ **|** {**begin** | **exclude** | **include**} *expression*]

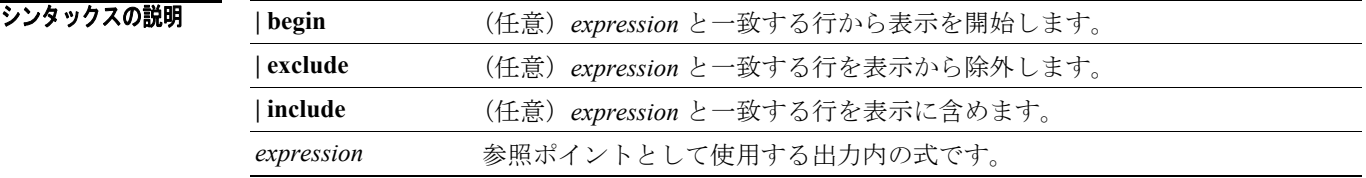

コマンドモード イネーブル EXEC

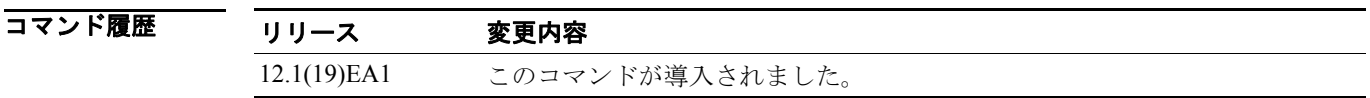

使用上のガイドライン このコマンドは、問題解決のためにテクニカル サポート担当者と直接作業している場合にだけ使用 してください。このコマンドは、テクニカル サポート担当者がこのコマンドの使用を勧めた場合以 外には使用しないでください。

#### **show platform pm**

シンタックスの説明

プラットフォームに依存するポート マネージャ情報を表示するには、**show platform pm** イネーブル EXEC コマンドを使用します。

**show platform pm** {**counters | group-masks | idbs** {**active-idbs** | **deleted-idbs**} **| if-numbers | link-status | platform-block | port-info** *interface-id* | **vlan** {**info** | **line-state**} [ **|** {**begin** | **exclude** | **include**} *expression*]

counters **counters** モジュール カウンタ情報を表示します。 group-masks EtherChannel グループ マスク情報を表示します。 **idbs {active-idbs | deleted-idbs} Interface Data Block (IDB) 情報を表示します。キーワードの意** 味は次のとおりです。 **• active-idbs** ― アクティブ IDB 情報を表示します。 **• deleted-idbs** ― 削除されたまたは漏洩した IDB 情報を表示 します。 **if-numbers** インターフェイス番号情報を表示します。 **link-status http://defaulter.com/index-status** ローカル ポート リンク ステータス情報を表示します。 **platform-block** プラットフォーム ポート ブロック情報を表示します。 **port-info** *interface-id* 指定されたインターフェイス ポートの管理上および運用上の フィールドを表示します。 **vlan** {**info** | **line-state**} プラットフォーム VLAN(仮想 LAN)情報を表示します。キー ワードの意味は次のとおりです。 **• info** ― アクティブ VLAN の情報を表示します。 **• line-state** ― ラインステート情報を表示します。 **| begin** (任意)*expression* と一致する行から表示を開始します。 **| exclude** (任意)*expression* と一致する行を表示から除外します。 **| include** (任意)*expression* と一致する行を表示に含めます。 expression **compassion** 参照ポイントとして使用する出力内の式です。

#### コマンド モード イネーブル EXEC

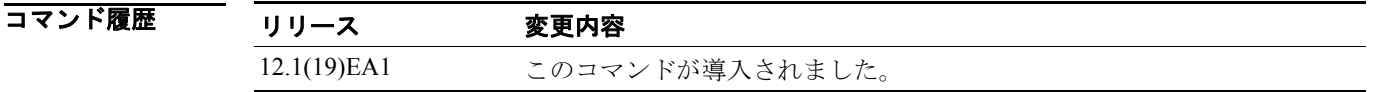

使用上のガイドライン このコマンドは、問題解決のためにテクニカル サポート担当者と直接作業している場合にだけ使用 してください。このコマンドは、テクニカル サポート担当者がこのコマンドの使用を勧めた場合以 外には使用しないでください。

#### **show platform port-asic**

プラットフォームに依存するポート ASIC(特定用途向け IC)レジスタ情報を表示するには、**show platform port-asic** イネーブル EXEC コマンドを使用します。

**show platform port-asic** {**cpu-queue-map-table** [**asic** *number* | **port** *number* [**asic** *number*]] |

**dest-map index** *number* | **etherchannel-info** [**asic** *number* | **port** *number* [**asic** *number*]] | **exception** [**asic** *number* | **port** *number* [**asic** *number*]] | **global-status** [**asic** *number* | **port** *number* [**asic** *number*]] | **learning** [**asic** *number* | **port** *number* [**asic** *number*]] | **mac-info** [**asic** *number* | **port** *number* [**asic** *number*]] | **mvid** [**asic** *number*] | **packet-info-ram** [**asic** *number* | **index** *number* [**asic** *number*]] | **port-info** [**asic** *number* | **port** *number* [**asic** *number*]] | **prog-parser** [**asic** *number* | **port** *number* [**asic** *number*]] | **receive** {**buffer-queue** | **port-fifo** | **supervisor-sram**} [**asic** *number* | **port** *number* [**asic** *number*]] | **span** [*vlan-id* [**asic** *number*] | [**asic** *number*] **stats** {**drop** | **enqueue** | **miscellaneous** | **supervisor**} [**asic** *number* | **port** *number* [**asic** *number*]] | **transmit** {**port-fifo** | **queue** | **supervisor-sram**} [**asic** *number* | **port** *number* [**asic** *number*]] **vct** [**asic** *number* | **port** *number* [**asic** *number*]]

**version**}

[ **|** {**begin** | **exclude** | **include**} *expression*]

#### **<sub>シンタックスの説明</sub>**

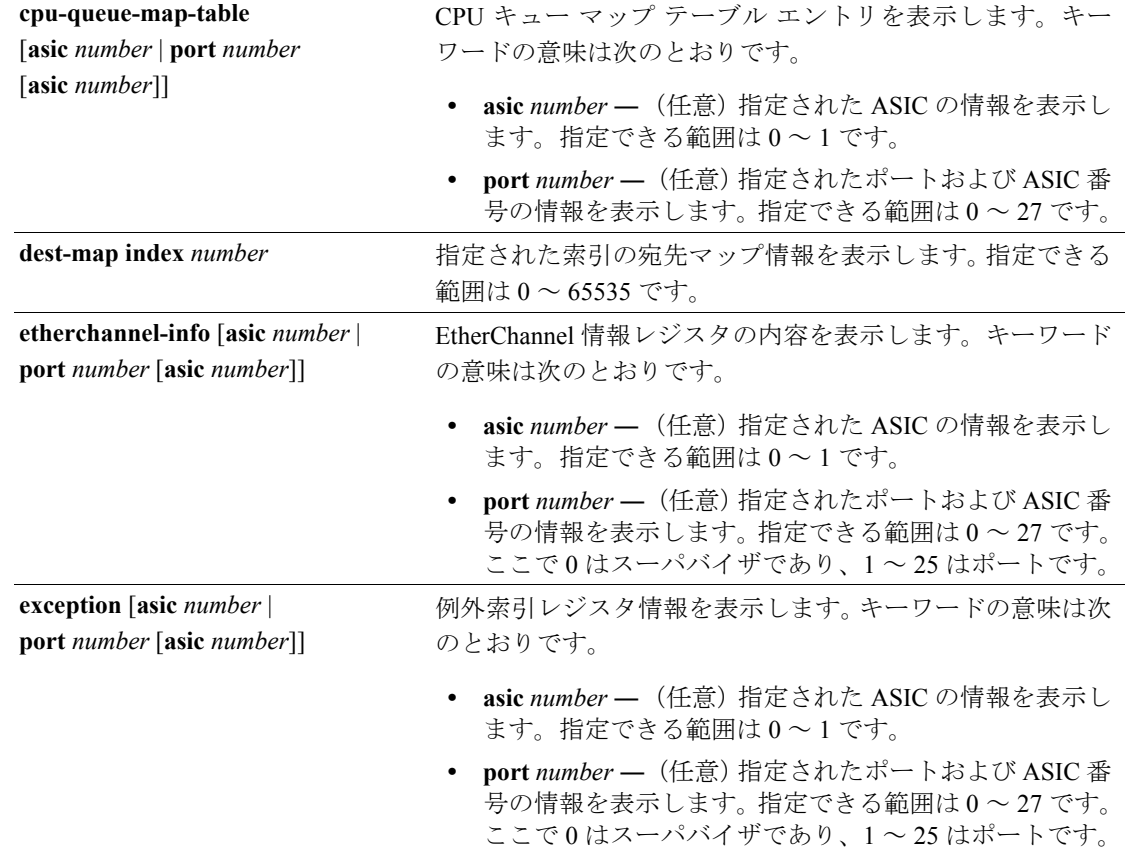

| global-status [asic number                                    | グローバルおよび中断ステータスを表示します。キーワード                                                                       |
|---------------------------------------------------------------|---------------------------------------------------------------------------------------------------|
| port number [asic number]]                                    | の意味は次のとおりです。                                                                                      |
|                                                               | asic number - (任意) 指定された ASIC の情報を表示し<br>ます。指定できる範囲は0~1です。                                        |
|                                                               | port number - (任意) 指定されたポートおよび ASIC 番<br>号の情報を表示します。指定できる範囲は0~27です。<br>ここで0はスーパバイザであり、1~25はポートです。 |
| learning [asic $number$ ]<br>port number [asic number]]       | 学習キャッシュ内のエントリを表示します。キーワードの意<br>味は次のとおりです。                                                         |
|                                                               | asic number - (任意) 指定された ASIC の情報を表示し<br>ます。指定できる範囲は0~1です。                                        |
|                                                               | port number - (任意) 指定されたポートおよび ASIC 番<br>号の情報を表示します。指定できる範囲は0~27です。<br>ここで0はスーパバイザであり、1~25はポートです。 |
| mac-info [asic $number$ ]<br>port number [asic number]]       | MAC (メディア アクセス制御)情報レジスタの内容を表示<br>します。キーワードの意味は次のとおりです。                                            |
|                                                               | asic number - (任意) 指定された ASIC の情報を表示し<br>ます。指定できる範囲は0~1です。                                        |
|                                                               | port number - (任意) 指定されたポートおよび ASIC 番<br>号の情報を表示します。指定できる範囲は0~27です。<br>ここで0はスーパバイザであり、1~25はポートです。 |
| mvid [asic number]                                            | マッピングされた VLAN(仮想 LAN)ID テーブルを表示し<br>ます。キーワードの意味は次のとおりです。                                          |
|                                                               |                                                                                                   |
|                                                               | asic number - (任意) 指定された ASIC の情報を表示し<br>ます。指定できる範囲は0~1です。                                        |
| packet-info-ram [asic number  <br>index number [asic number]] | パケット情報 RAM を表示します。キーワードの意味は次の<br>とおりです。                                                           |
|                                                               | asic number - (任意) 指定された ASIC の情報を表示し<br>ます。指定できる範囲は0~1です。                                        |
|                                                               | index number - (任意) 指定されたパケット RAM 索引<br>番号および ASIC 番号の情報を表示します。指定できる<br>範囲は0~63です。                |
| port-info [asic number]                                       | ポート情報レジスタ値を表示します。キーワードの意味は次                                                                       |
| port number [asic number]]                                    | のとおりです。                                                                                           |
|                                                               | asic number - (任意) 指定された ASIC の情報を表示し<br>ます。指定できる範囲は0~1です。                                        |
|                                                               | port number - (任意) 指定されたポートおよび ASIC 番<br>号の情報を表示します。指定できる範囲は0~27です。<br>ここで0はスーパバイザであり、1~25はポートです。 |
| prog-parser [asic number  <br>port number [asic number]]      | プログラマブル パーサ テーブルを表示します。キーワード<br>の意味は次のとおりです。                                                      |
|                                                               | asic number - (任意) 指定された ASIC の情報を表示し<br>ます。指定できる範囲は0~1です。                                        |

**Catalyst 3560** スイッチ コマンド リファレンス

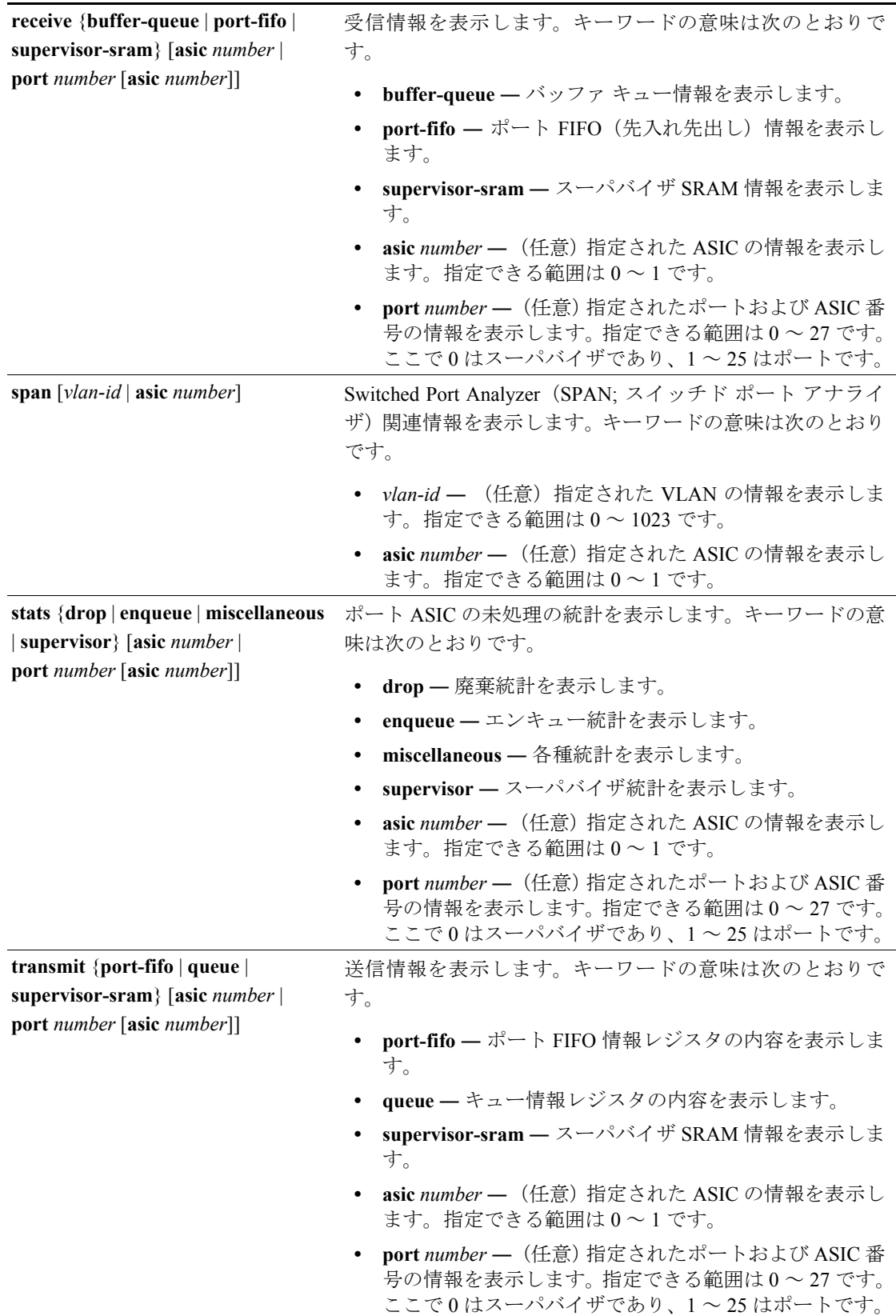

Г

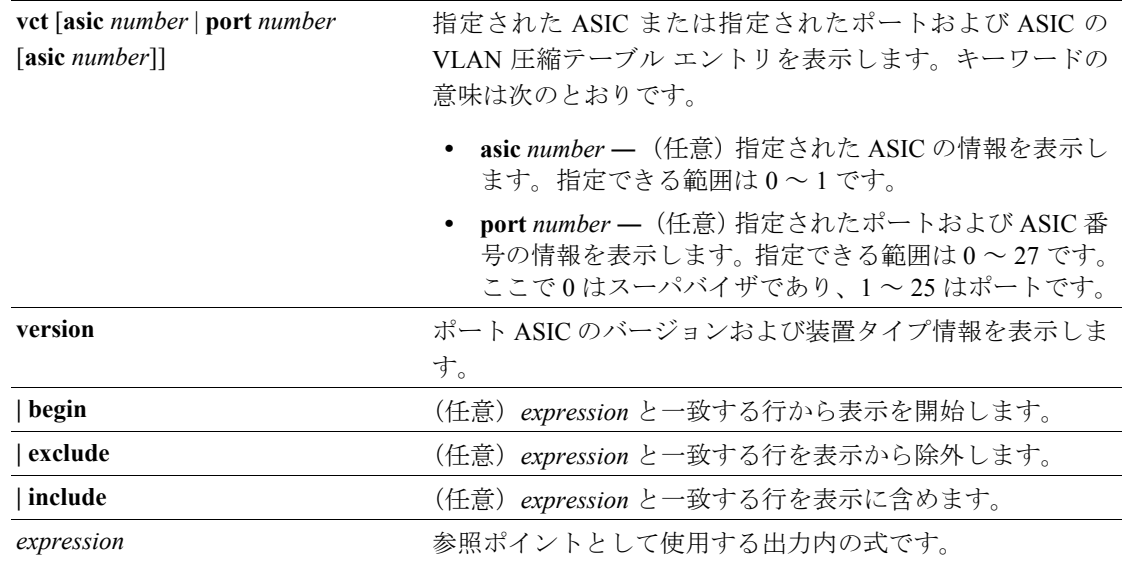

コマンドモード イネーブル EXEC

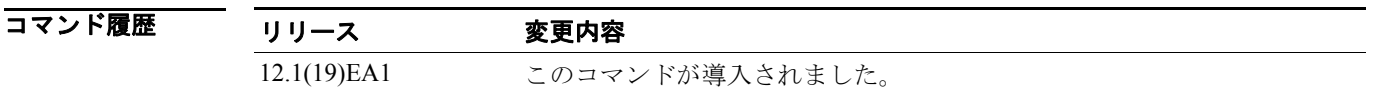

使用上のガイドライン このコマンドは、問題解決のためにテクニカル サポート担当者と直接作業している場合にだけ使用 してください。このコマンドは、テクニカル サポート担当者がこのコマンドの使用を勧めた場合以 外には使用しないでください。

### **show platform port-security**

プラットフォームに依存するポート セキュリティ情報を表示するには、**show platform port-security** イネーブル EXEC コマンドを使用します。

**show platform port-security** [ **|** {**begin** | **exclude** | **include**} *expression*]

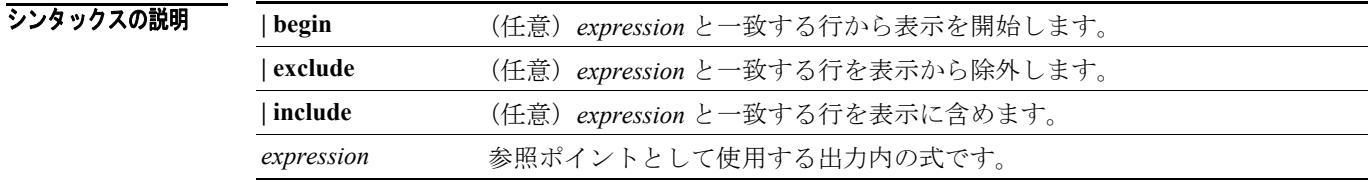

コマンドモード イネーブル EXEC

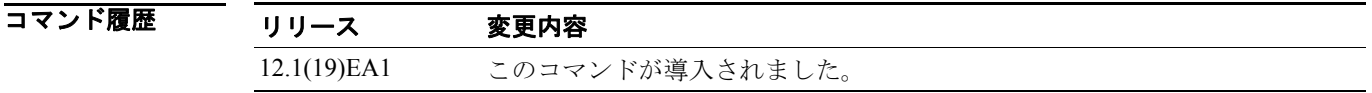

使用上のガイドライン このコマンドは、問題解決のためにテクニカル サポート担当者と直接作業している場合にだけ使用 してください。このコマンドは、テクニカル サポート担当者がこのコマンドの使用を勧めた場合以 外には使用しないでください。

#### **show platform qos**

プラットフォームに依存する Quality of Service(QoS; サービス品質)情報を表示するには、**show platform qos** イネーブル EXEC コマンドを使用します。

**show platform qos** {**label asic** *number* | **policer** {**parameters asic** *number* | **port alloc** *number* **asic** *number*}} [ | {**begin** | **exclude** | **include**} *expression*]

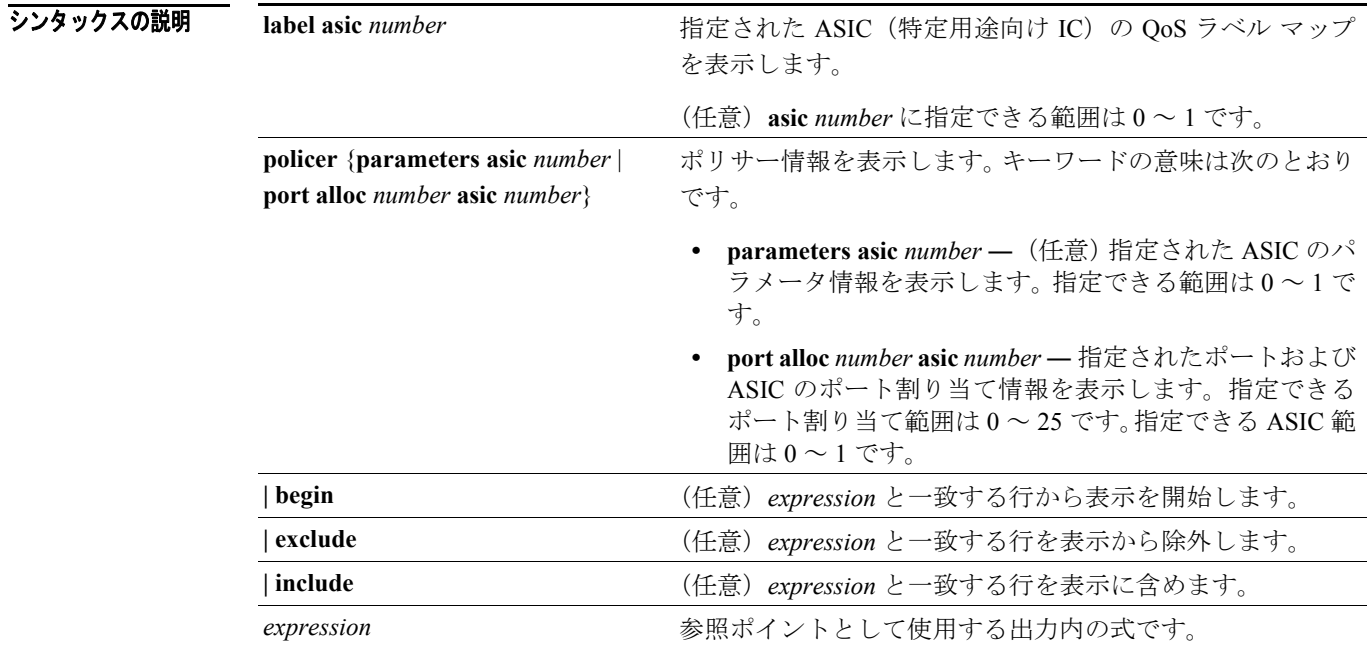

コマンド モード イネーブル EXEC

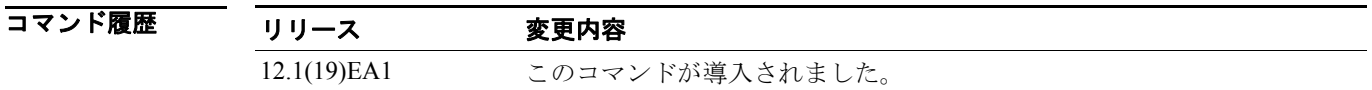

使用上のガイドライン このコマンドは、問題解決のためにテクニカル サポート担当者と直接作業している場合にだけ使用 してください。このコマンドは、テクニカル サポート担当者がこのコマンドの使用を勧めた場合以 外には使用しないでください。

## **show platform resource-manager**

プラットフォームに依存するリソース マネージャ情報を表示するには、**show platform resource-manager** イネーブル EXEC コマンドを使用します。

**show platform resource-manager** {**dm** [**index** *number*] | **erd** [**index** *number*] |

**mad** [**index** *number*] | **med** [**index** *number*] | **mod** | **msm** {**hash-table** [**vlan** *vlan-id*] **| mac-address**  *mac-address* [**vlan** *vlan-id*]} | **sd** [**index** *number*] |

**vld** [**index** *number*]} [ | {**begin** | **exclude** | **include**} *expression*]

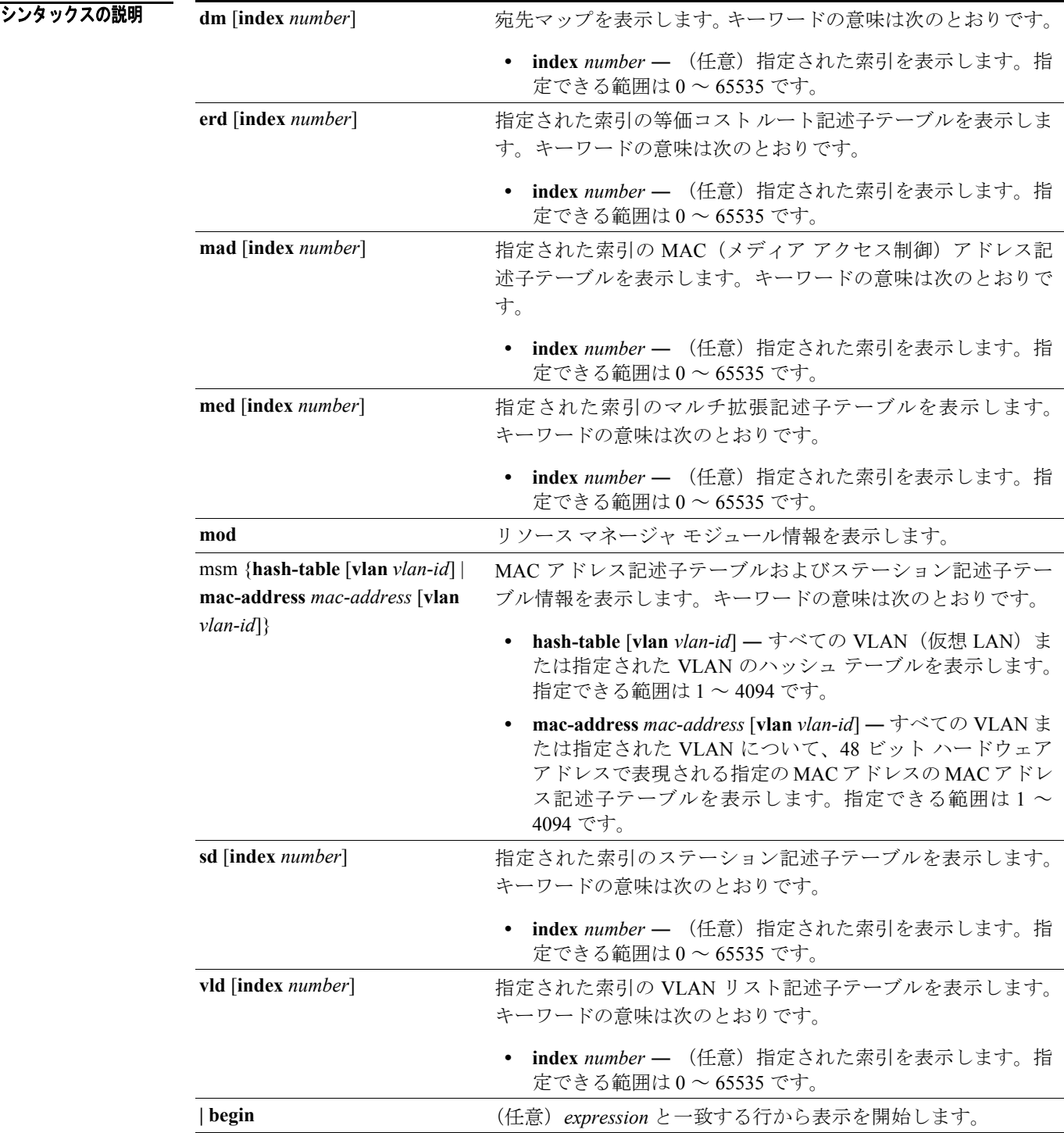

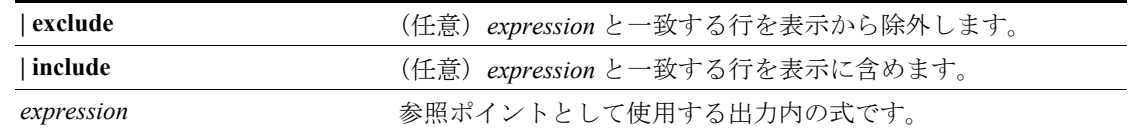

#### コマンド モード イネーブル EXEC

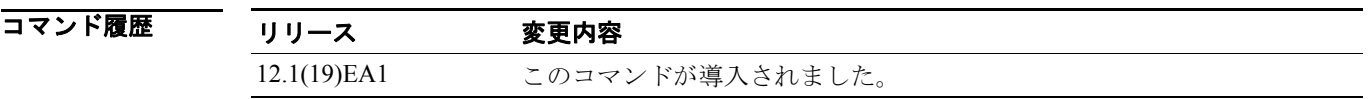

使用上のガイドライン このコマンドは、問題解決のためにテクニカル サポート担当者と直接作業している場合にだけ使用 してください。このコマンドは、テクニカル サポート担当者がこのコマンドの使用を勧めた場合以 外には使用しないでください。

### **show platform snmp counters**

プラットフォームに依存するの SNMP(簡易ネットワーク管理プロトコル)カウンタ情報を表示す るには、**show platform snmp counters** イネーブル EXEC コマンドを使用します。

**show platform snmp counters** [ **|** {**begin** | **exclude** | **include**} *expression*]

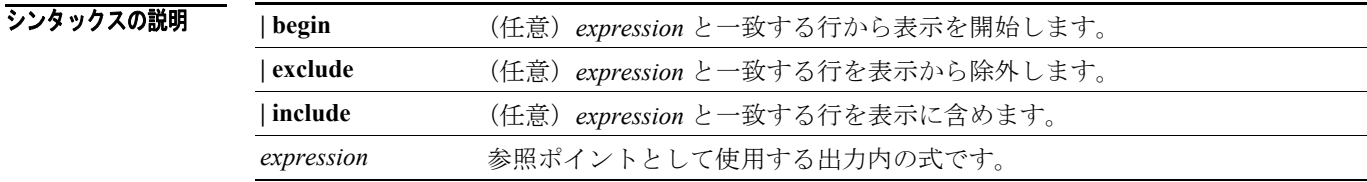

コマンドモード イネーブル EXEC

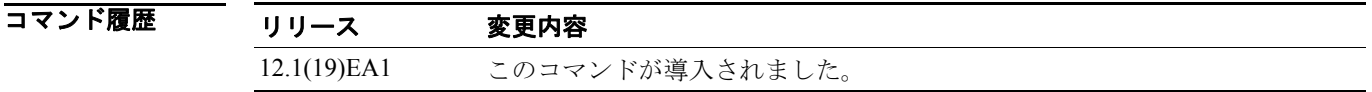

使用上のガイドライン このコマンドは、問題解決のためにテクニカル サポート担当者と直接作業している場合にだけ使用 してください。このコマンドは、テクニカル サポート担当者がこのコマンドの使用を勧めた場合以 外には使用しないでください。

### **show platform spanning-tree**

プラットフォームに依存するスパニングツリー情報を表示するには、**show platform spanning-tree** イネーブル EXEC コマンドを使用します。

**show platform spanning-tree synchronization** [**detail | vlan** *vlan-id*] [ **|** {**begin** | **exclude** | **include**} *expression*]

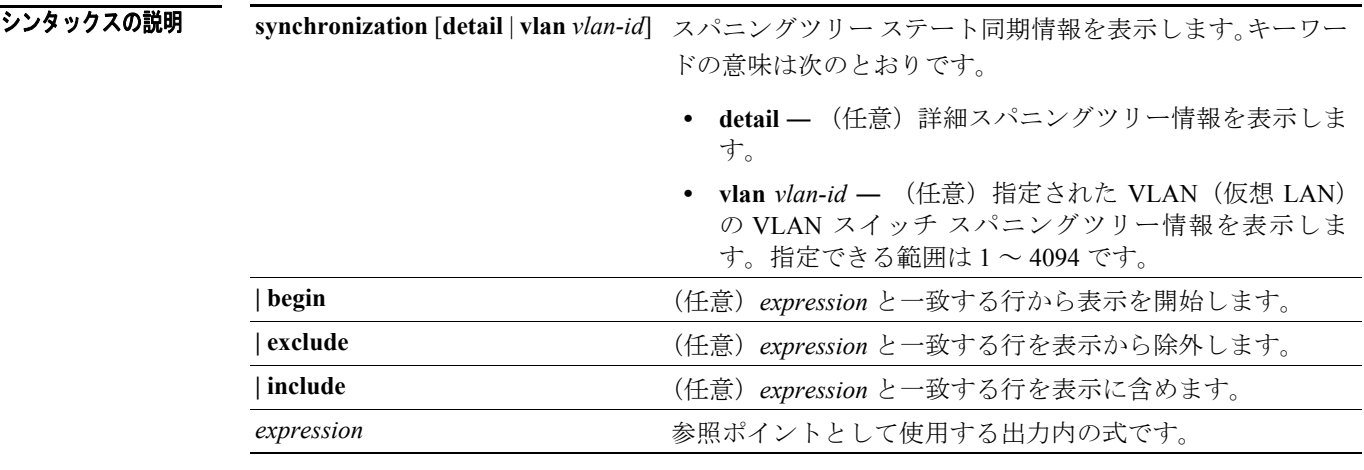

コマンド モード イネーブル EXEC

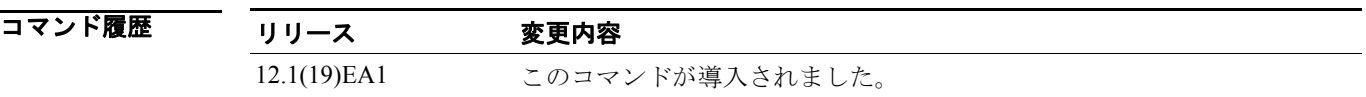

使用上のガイドライン このコマンドは、問題解決のためにテクニカル サポート担当者と直接作業している場合にだけ使用 してください。このコマンドは、テクニカル サポート担当者がこのコマンドの使用を勧めた場合以 外には使用しないでください。

### **show platform stp-instance**

プラットフォームに依存するスパニングツリー インスタンス情報を表示するには、**show platform stp-instance** イネーブル EXEC コマンドを使用します。

**show platform stp-instance** *vlan-id* [ **|** {**begin** | **exclude** | **include**} *expression*]

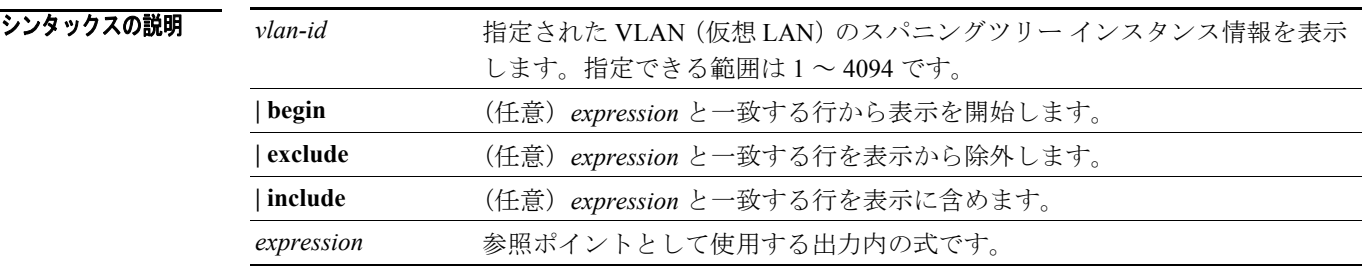

 $\overline{\mathbf{u} \mathbf{v}}$   $\mathbf{v}$   $\mathbf{v}$   $\mathbf{$ 

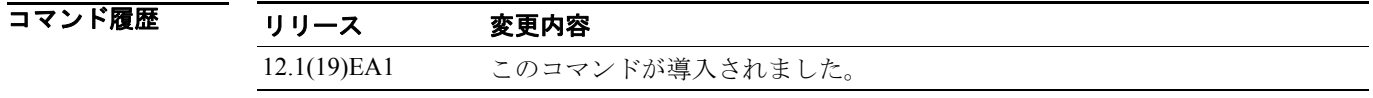

使用上のガイドライン このコマンドは、問題解決のためにテクニカル サポート担当者と直接作業している場合にだけ使用 してください。このコマンドは、テクニカル サポート担当者がこのコマンドの使用を勧めた場合以 外には使用しないでください。

#### **show platform tcam**

プラットフォームに依存する Ternary CAM(TCAM)ドライバ情報を表示するには、**show platform tcam** イネーブル EXEC コマンドを使用します。

- **show platform tcam** {**handle** *number* | **log-results** | **table** {**acl** | **all** | **equal-cost-route** | **ipv6** {**acl** | **qos** | **secondary**} **local** | **mac-address** | **multicast-expansion** | **qos** | **secondary** | **station** | **vlan-list**} | **usage**} [**asic** *number* [**detail** [**invalid**]] | [**index** *number* [**detail** [**invalid**]] | **invalid** | **num** *number* [**detail** [**invalid**]] | **invalid**] | [**invalid**] | [**num** *number* [**detail** [**invalid**]] | **invalid**]] [ | {**begin** | **exclude** | **include**} *expression*]
- **show platform tcam table acl** [**asic** *number* [**detail** [**invalid**]] | [**index** *number* [**detail** [**invalid**]] | **invalid** | **num** *number* [**detail** [**invalid**]] | **invalid**] | [**invalid**] | [**num** *number* [**detail** [**invalid**]] | **invalid**]] [ | {**begin** | **exclude** | **include**} *expression*]
- **show platform tcam table all** [**asic** *number* [**detail** [**invalid**]] | [**index** *number* [**detail** [**invalid**]] | **invalid** | **num** *number* [**detail** [**invalid**]] | **invalid**] | [**invalid**] | [**num** *number* [**detail** [**invalid**]] | **invalid**]] [ | {**begin** | **exclude** | **include**} *expression*]
- **show platform tcam table equal-cost-route** [**asic** *number* [**detail** [**invalid**]] | [**index** *number* [**detail** [**invalid**]] | **invalid** | **num** *number* [**detail** [**invalid**]] | **invalid**] | [**invalid**] | [**num** *number* [**detail** [**invalid**]] | **invalid**]] [ | {**begin** | **exclude** | **include**} *expression*]
- **show platform tcam table ipv6** {**acl** | **qos** | **secondary**} [**asic** *number* [**detail** [**invalid**]] | [**index** *number* [**detail** [**invalid**]] | **invalid** | **num** *number* [**detail** [**invalid**]] | **invalid**] | [**invalid**] | [**num** *number* [**detail** [**invalid**]] | **invalid**]] [ | {**begin** | **exclude** | **include**} *expression*]
- **show platform tcam table local** [**asic** *number* [**detail** [**invalid**]] | [**index** *number* [**detail** [**invalid**]] | **invalid** | **num** *number* [**detail** [**invalid**]] | **invalid**] | [**invalid**] | [**num** *number* [**detail** [**invalid**]] | **invalid**]] [ | {**begin** | **exclude** | **include**} *expression*]
- **show platform tcam table mac-address** [**asic** *number* [**detail** [**invalid**]] | [**index** *number* [**detail** [**invalid**]] | **invalid** | **num** *number* [**detail** [**invalid**]] | **invalid**] | [**invalid**] | [**num** *number* [**detail** [**invalid**]] | **invalid**]] [ | {**begin** | **exclude** | **include**} *expression*]
- **show platform tcam table multicast-expansion** [**asic** *number* [**detail** [**invalid**]] | [**index** *number* [**detail** [**invalid**]] | **invalid** | **num** *number* [**detail** [**invalid**]] | **invalid**] | [**invalid**] | [**num** *number* [**detail** [**invalid**]] | **invalid**]] [ | {**begin** | **exclude** | **include**} *expression*]
- **show platform tcam table qos** [**asic** *number* [**detail** [**invalid**]] | [**index** *number* [**detail** [**invalid**]] | **invalid** | **num** *number* [**detail** [**invalid**]] | **invalid**] | [**invalid**] | [**num** *number* [**detail** [**invalid**]] | **invalid**]] [ | {**begin** | **exclude** | **include**} *expression*]
- **show platform tcam table secondary** [**asic** *number* [**detail** [**invalid**]] | [**index** *number* [**detail** [**invalid**]] | **invalid** | **num** *number* [**detail** [**invalid**]] | **invalid**] | [**invalid**] | [**num** *number* [**detail** [**invalid**]] | **invalid**]] [ | {**begin** | **exclude** | **include**} *expression*]
- **show platform tcam table station** [**asic** *number* [**detail** [**invalid**]] | [**index** *number* [**detail** [**invalid**]] | **invalid** | **num** *number* [**detail** [**invalid**]] | **invalid**] | [**invalid**] | [**num** *number* [**detail** [**invalid**]] | **invalid**]] [ | {**begin** | **exclude** | **include**} *expression*]
- **show platform tcam table vlan-list [** [**asic** *number* [**detail** [**invalid**]] | [**index** *number* [**detail** [**invalid**]] | **invalid** | **num** *number* [**detail** [**invalid**]] | **invalid**] | [**invalid**] | [**num** *number* [**detail** [**invalid**]] | **invalid**]] [ | {**begin** | **exclude** | **include**} *expression*]

#### シンタックスの説明

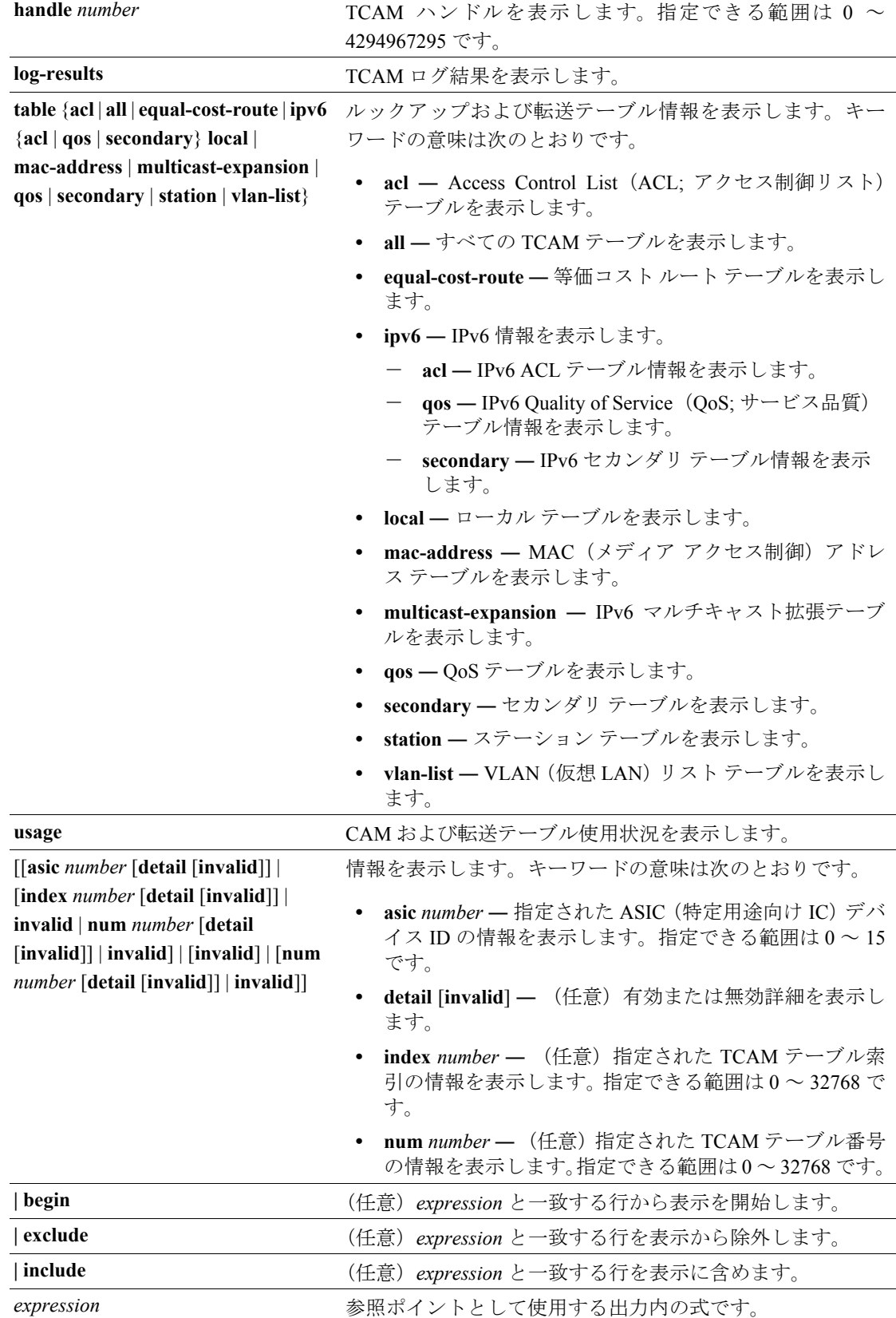

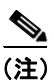

(注) **usage** キーワードは、コマンドラインのヘルプ ストリングには表示されますが、サポートされてい ません。

#### コマンド モード イネーブル EXEC

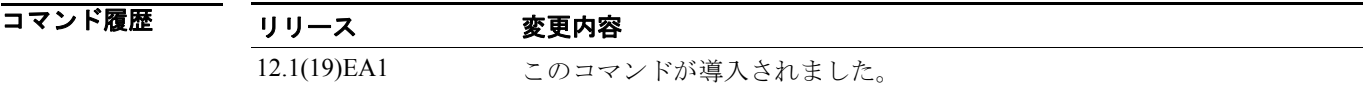

使用上のガイドライン このコマンドは、問題解決のためにテクニカル サポート担当者と直接作業している場合にだけ使用 してください。このコマンドは、テクニカル サポート担当者がこのコマンドの使用を勧めた場合以 外には使用しないでください。

## **show platform vlan**

プラットフォームに依存する VLAN(仮想 LAN)情報を表示するには、**show platform vlan** イネー ブル EXEC コマンドを使用します。

**show platform vlan** {**misc** | **mvid** | **prune** | **refcount** | **rpc** {**receive** | **transmit**}} [ | {**begin** | **exclude** | **include**} *expression*]

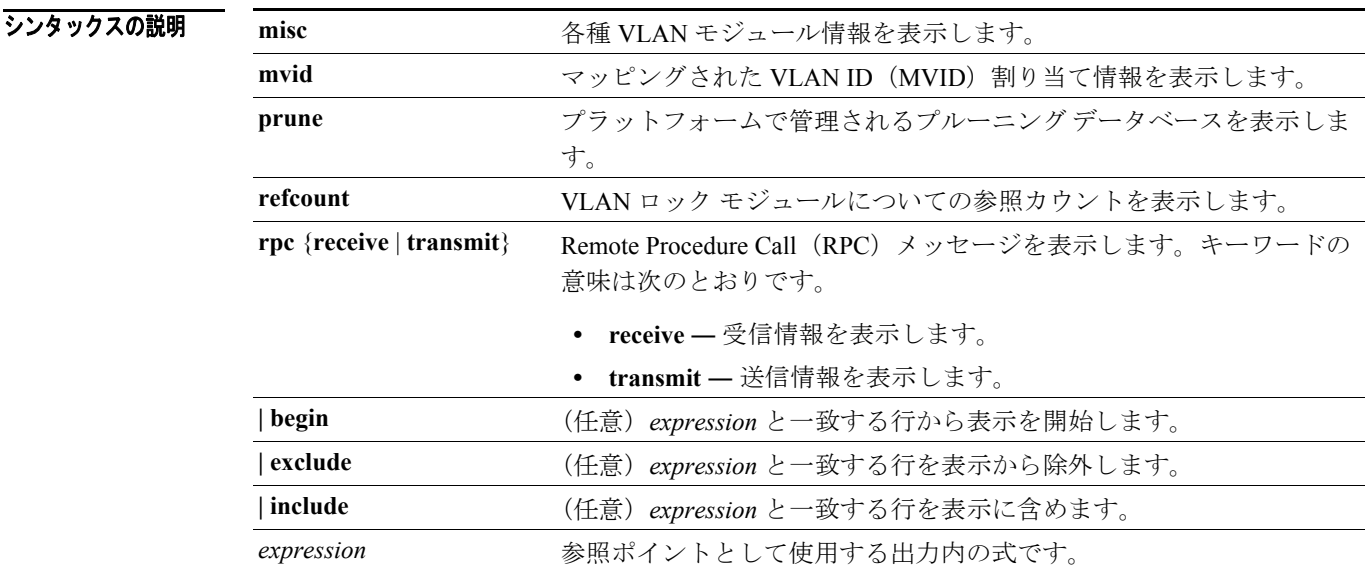

#### コマンド モード イネーブル EXEC

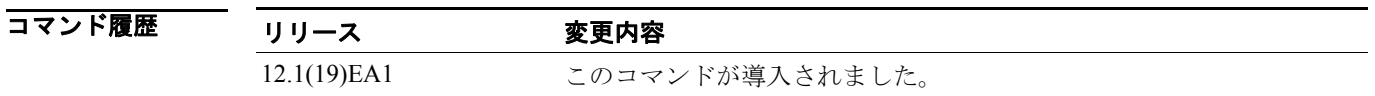

使用上のガイドライン このコマンドは、問題解決のためにテクニカル サポート担当者と直接作業している場合にだけ使用 してください。このコマンドは、テクニカル サポート担当者がこのコマンドの使用を勧めた場合以 外には使用しないでください。